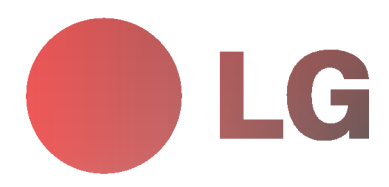

# PLAZMOVA TV UŽIVATELSKÁ PŘÍRUČKA

Dříve, než začnete používat televizor, pečlivě si prostudujte tuto uživatelskou příručku. Uschovejte si ji pro pozdější použití. Číslo modelu a sériové číslo zařízení. V případě, že budete potřebovat opravu, předejte informace uvedené na štítku, který se nachází na zadní části svému prodejci.

Číselné označení: Sériové číslo:

# Bezpečnostní pokyny

## **VÝSTRAHA**

#### Monitor neumisťujte na přímém sluneční záření nebo do blízkosti zdrojů tepla jako jsou kamna, ohniště krbu, atd.

V jiném případě by mohlo dojít k požáru.

#### Monitor nepoužívejte na místech se zvýšenou vlhkostí, jako je koupelna nebo jiná místa, kde by mohlo dojít k namočení zařízení.

Mohlo by dojít k požáru nebo úrazu elektrickým proudem.

#### Při přechodu kabelu antény z venku do budovy jej ohněte, aby jste zabránili vniknutí vody do zařízení

Mohlo by dojít k vnitřnímu poškození monitoru vodou a úrazu elektrickým proudem.

#### Měl by být připojen také zemnící kabel

- V případě že není připojen zemnící kabel, vystavujete se nebezpečí úrazu elektrickým proudem způsobeným zbytkovým proudem.
- Jestliže nelze použít metodu uzemnění, měli byste si nechat nainstalovat kvalifikovaným pracovníkem speciální proudový jistič.

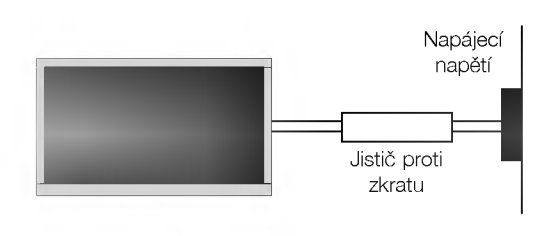

Pro uzemnění nepoužívejte telefonní kabely, hromosvody nebo plynové vedení.

#### Zařízení nesmí být vystaveno kapající a tekoucí kapalině a nesmí se na něj pokládat žádné nádoby obsahující kapalinu, jako jsou například vázy.

- Mohlo by dojít k požáru nebo úrazu elektrickým proudem.
- Do ventilačních otvorů nevkládejte žádné předměty. Mohlo by dojít k požáru nebo úrazu elektrickým proudem.

#### Na monitor nepokládejte těžké předměty.

Mohlo by dojít k vážnému zranění dětí nebo dospělých.

#### Pro čištění monitoru nepoužívejte vodu.

Mohlo by dojít k poškození monitoru nebo úrazu elektrickým proudem.

#### V případě, že z monitoru vychází kouř nebo je cítit podivný zápach, vypněte jej, odpojte od elektrické sítě a kontaktujte svého prodejce nebo opravnu.

Mohlo by dojít k požáru nebo úrazu elektrickým proudem.

#### V žádném případě se nepokoušejte opravit monitor vlastnimi silami.

#### Kontaktujte svého prodejce nebo opravnu.

Mohlo by dojít k poškození monitoru nebo úrazu elektrickým proudem.

#### Během bouřky odpojte monitor od síťové zásuvky a nedotýkejte se kabelu antény.

Mohlo by dojít k poškození monitoru nebo úrazu elektrickým proudem.

## **VÝSTRAHA**

ABYSTE SNÍŽILI NEBEZPEČÍ POŽÁRU NEBO ÚRAZU ELEKTRICKÝM PROUDEM NEVYSTAVUJTE TOTO ZAŘÍZENÍ DEŠTI NEBO VLHKOSTI.

\* Bezpečnostní pokyny obsahují dva druhy informací, které jsou vysvětleny níže.

Porušením těchto pokynů může vést k vážnému zranění nebo smrti. Porušením těchto pokynů může vést k lehkému zranění nebo poškození přístroje. 'ÝSTRAHA **POZNÁMKY** 

**A** Dávejte pozor na nebezpečí, které může vzniknout za určitých podmínek.

## **POZNÁMKY**

Síťové zástrčky se nikdy nedotýkejte vlhkýma rukama. V jiném případě by mohlo dojít k úrazu elektrickým proudem.

Před přemístěním odpojte zařízení od elektrické sítě a také odpojte veškerá připojení.

### Monitor neumisťujte do skříněk nebo uzavřených poliček.

Musí být zajištěna dostatečná ventilace.

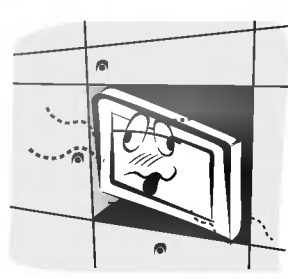

#### V případě, že je monitor instalován na stolku, dbejte na to, aby nebyl umístěn na hraně podstavce.

Mohlo by dojít k pádu zařízení a následnému vážnému poranění dětí nebo dospělých a vážnému poškození monitoru.

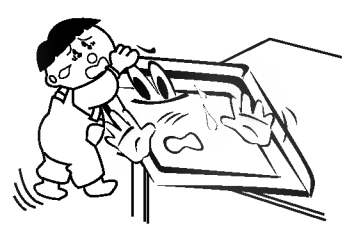

#### Venkovní anténu neumisťujte pod venkovním vedením vysokého napětí nebo jiných elektrických vedení.

V jiném případě by mohlo dojít k úrazu elektrickým proudem.

Pro instalaci antény byste si měli zvolit takové místo, které je dostatečně vzdálené od vedení vysokého napětí, aby nemohlo dojít během instalace nebo pádu antény ke kontaktu s tímto napětím.

V jiném případě by mohlo dojít k úrazu elektrickým proudem.

#### Při odpojování šňůry netahejte za samotnou šňůru, ale vždy uchopte zástrčku.

V jiném případě by mohlo dojít k požáru.

#### Zajistěte, aby síťový kabel nebyl položen v blízkosti horkých objektů, jako jsou topná tělesa.

Mohlo by dojít k požáru nebo úrazu elektrickým proudem.

#### Jestliže je poškozena síťová zástrčka nebo síťový kabel nebo je síťová zásuvka volná, nepřipojujte zařízení k elektrické síti.

Mohlo by dojít k požáru nebo úrazu elektrickým proudem.

#### Baterie likvidujte tak, aby nemohlo dojít k jejich polknutí malými dětmi.

V případě polknutí baterií okamžitě vyhledejte lékařskou pomoc.

#### Během přemisťování monitoru doplněného o reproduktorové soustavy, nedržte zařízení za reproduktory.

Mohlo by dojít k pádu zařízení a následnému vážnému poranění dětí nebo dospělých a vážnému poškození monitoru.

#### Před zahájením čištění odpojte zařízení od elektrické sítě. Pro čištění nepoužívejte kapalné čistící prostředky nebo čistící prostředky v rozprašovačích.

Mohlo by dojít k poškození monitoru nebo úrazu elektrickým proudem.

## Pro čištění vnitřních částí monitoru kontaktujte jednou ročně opravnu.

Nahromaděný prach může způsobit mechanickou závadu.

## Vzdálenost od monitoru by měla být v rozsahu pěti až sedminásobku úhlopříčky obrazovky.

V jiném případě bude docházet k nadměrnému zatěžování zraku.

#### Jestliže nebudete monitor používat delší dobu, odpojte jej od elektrické sítě.

Nashromážděný prach může způsobit požár nebo úraz elektrickým proudem případně elektrický rozptyl.

# **OBSAH**

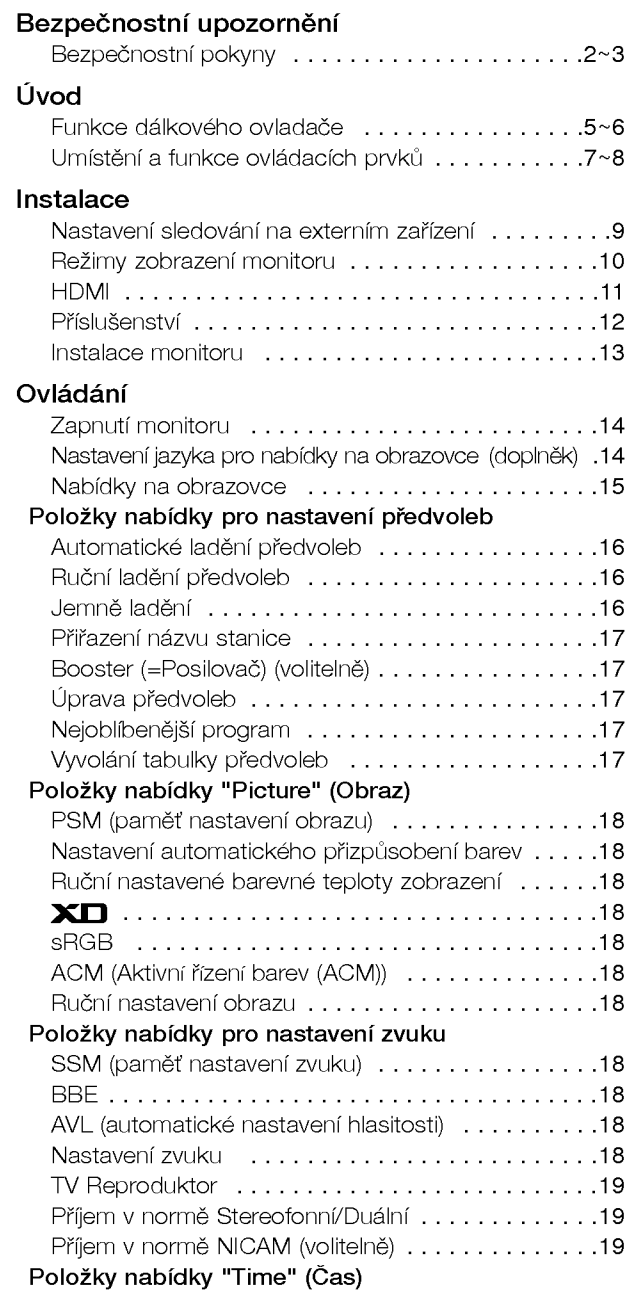

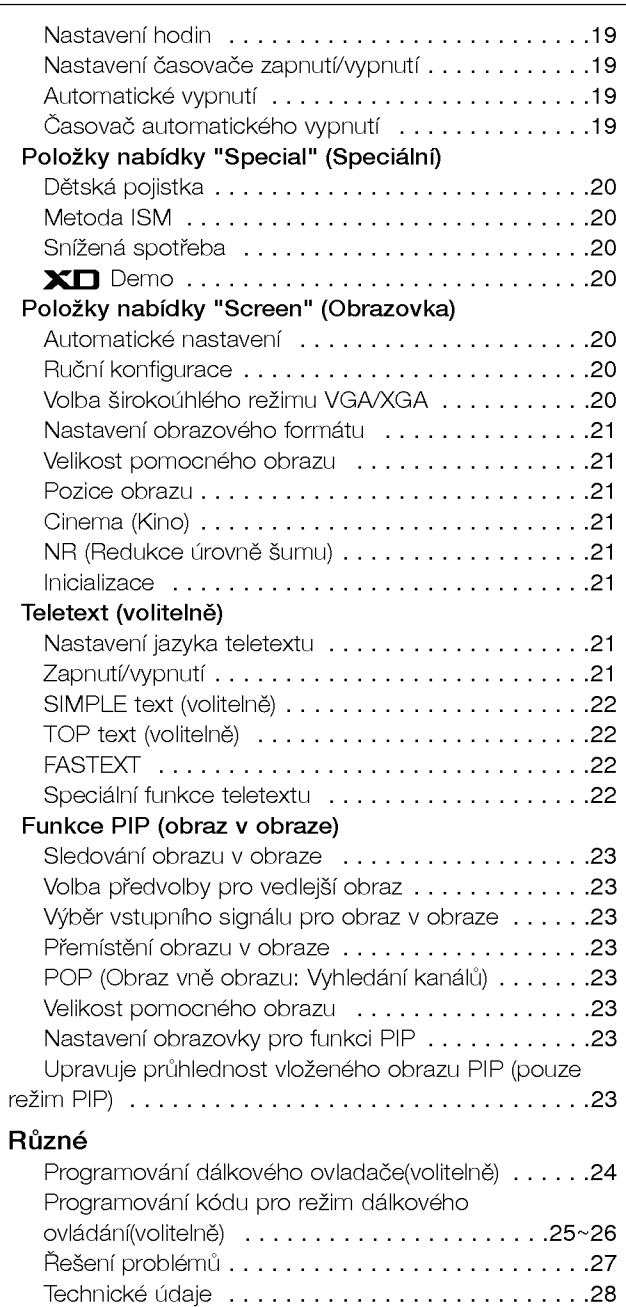

Po přečtení této uživatelské příručky si ji uschovejte pro pozdější použití.

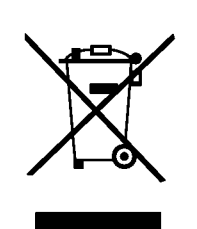

#### Likvidace starých spotřebičů

- 1. Pokud je u výrobku uveden symbol pojízdného kontejneru v přeškrtnutém poli, znamená to, že na výrobek se vztahuje směrnice Evropské unie číslo 2002/96/EC.
- 2. Všchny elektrické a elektronické výrobky by měly být likvidovány odděleně od běžného komunálního odpadu prostřednictvím sběrných zařízení zřízených za tímto účelem vládou nebo místní samosprávou.
- 3. Správný způsob likvidace starého elektrického spotřebiče pomáhá zamezit možným negativním dopadům na životní prostředí a zdraví
- 4. Bližší informace o likvidaci starého spotřebiče získáte u místní samosprávy, ve sběrném zařízení nebo v obchodě, ve kterém jste výrobek zakoupili.

# Funkce dálkového ovladače

- Při používání dálkového ovladače zamiřte na okénko příjmu paprsků z dálkového ovladače na předním panelu obrazovky
- Vzhledem k jasu této obrazovky může docházet za určitých okolností k selhání k funkcí dálkového ovladače

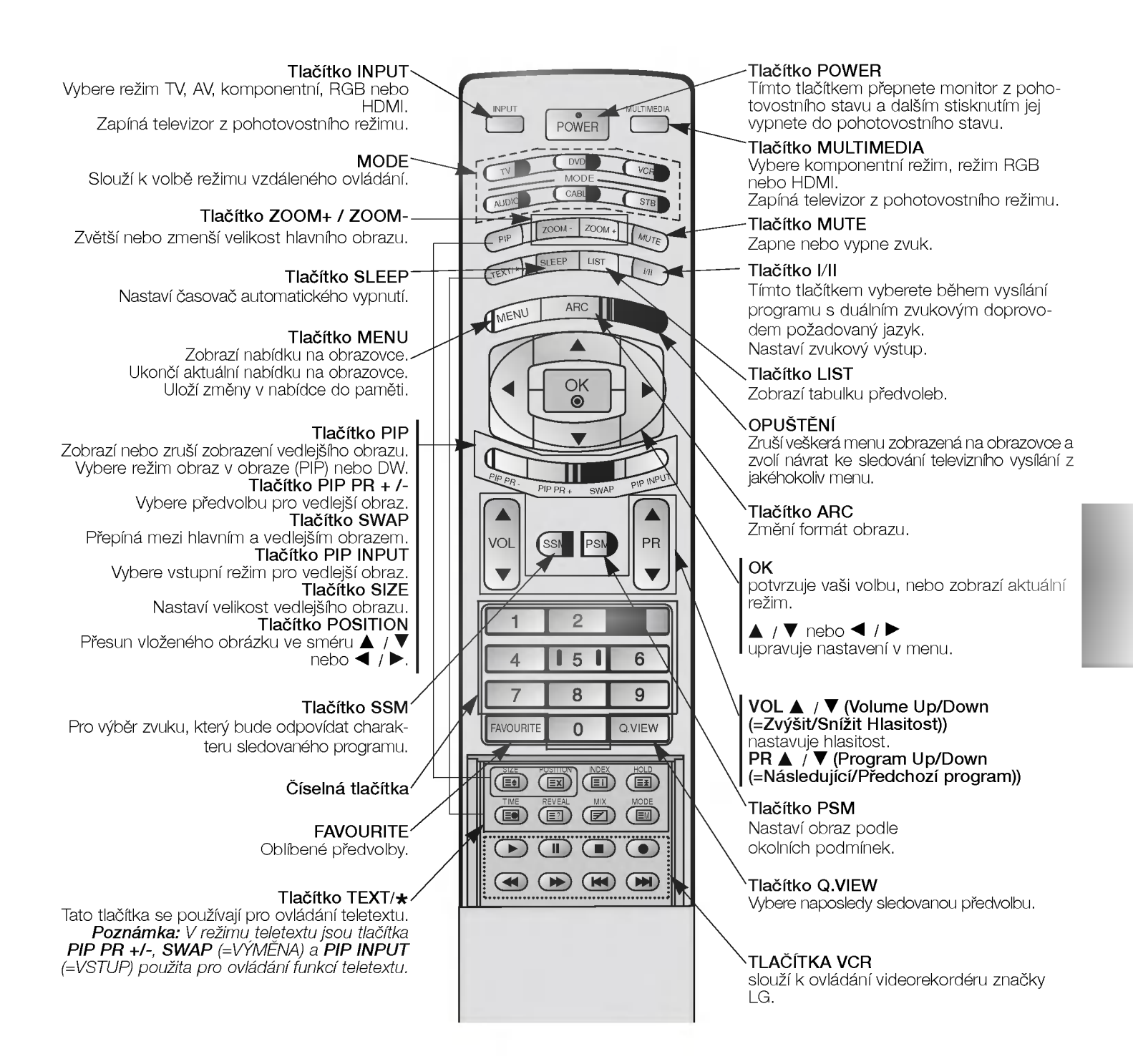

#### Instalace baterii

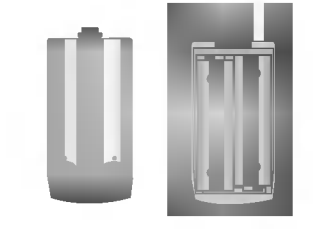

- Otevřete prostor baterií, který se nachází v zadní části dálkového ovladače a do prostoru baterií vložte se správnou polaritou.
- · Použijte dvě baterie 1,5 V typu AA. Nepoužívejte současně použité baterie s novými.

# Funkce dálkového ovladače

- Při používání dálkového ovladače zamiřte na okénko příjmu paprsků z dálkového ovladače na předním panelu obrazovky
- Vzhledem k jasu této obrazovky může docházet za určitých okolností k selhání k funkcí dálkového ovladače.

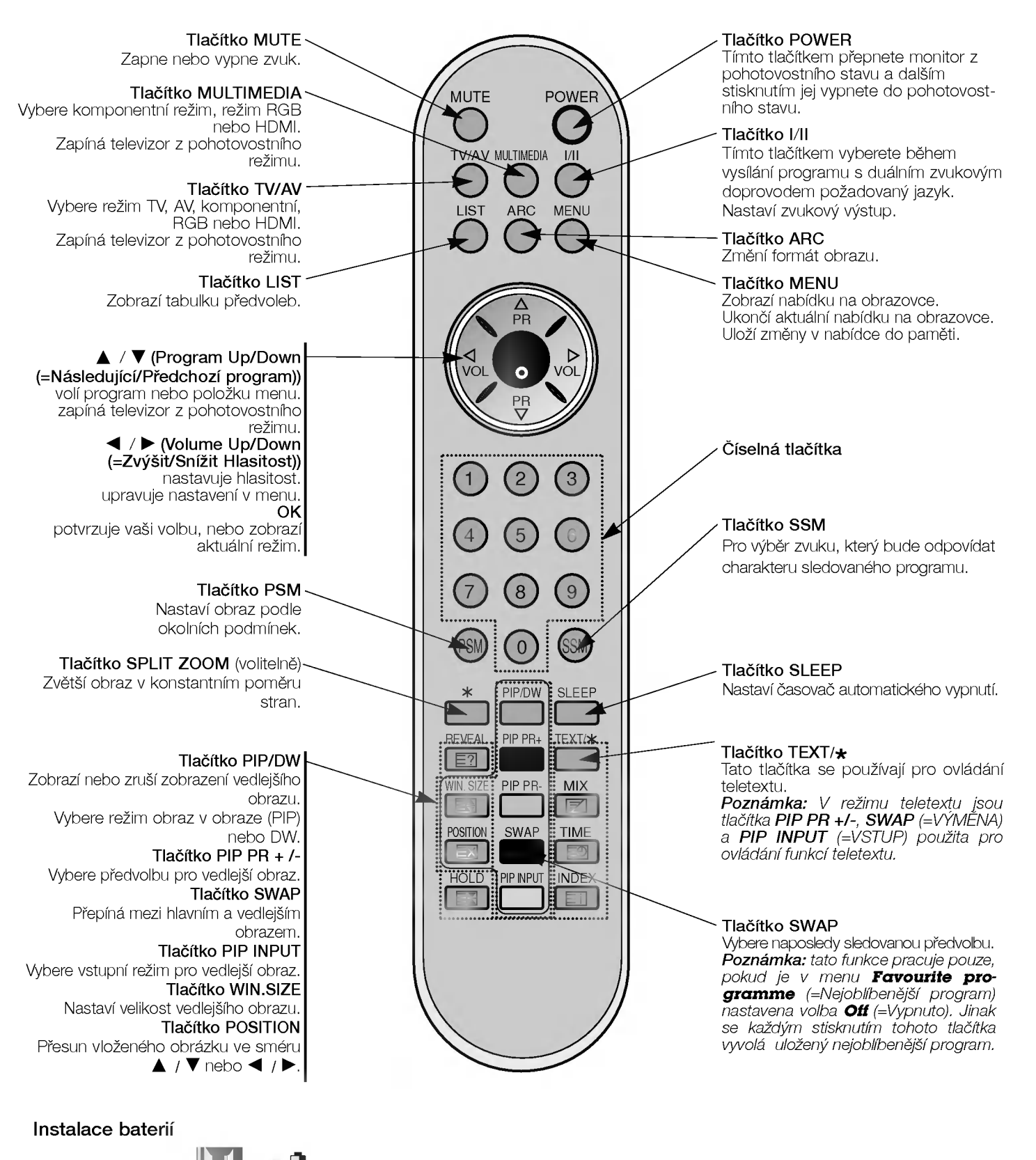

- · Otevřete prostor baterií, který se nachází v zadní části dálkového ovladače a do prostoru baterií vložte se správnou polaritou.
- ? Použijte dvě baterie 1,5 V typu AAA. Nepoužívejte současně použité baterie s novými.

# Umístění a funkce ovládacích prvků

< Ovládací prvky předního panelu >

## Monitory řady 42PX4R

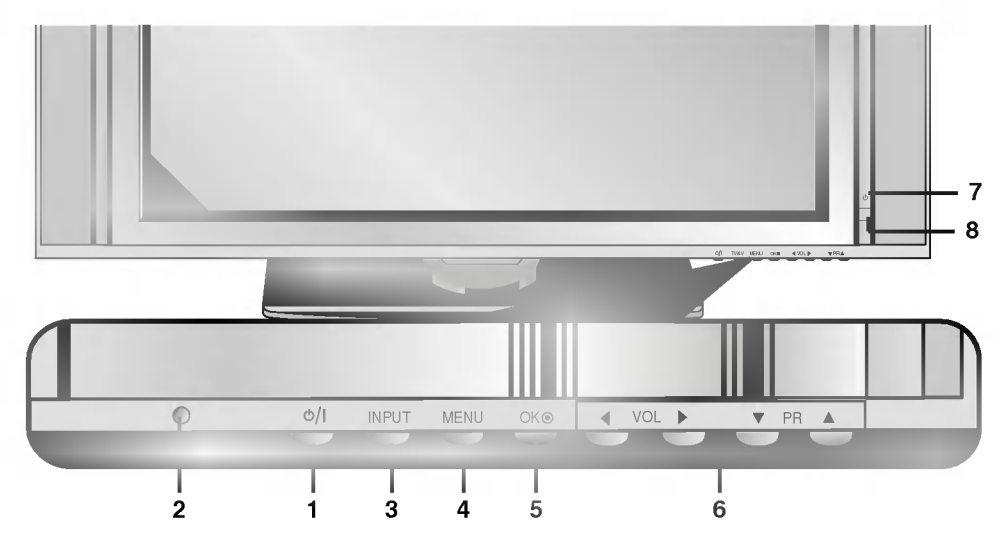

## Monitory řady 42PX3RV

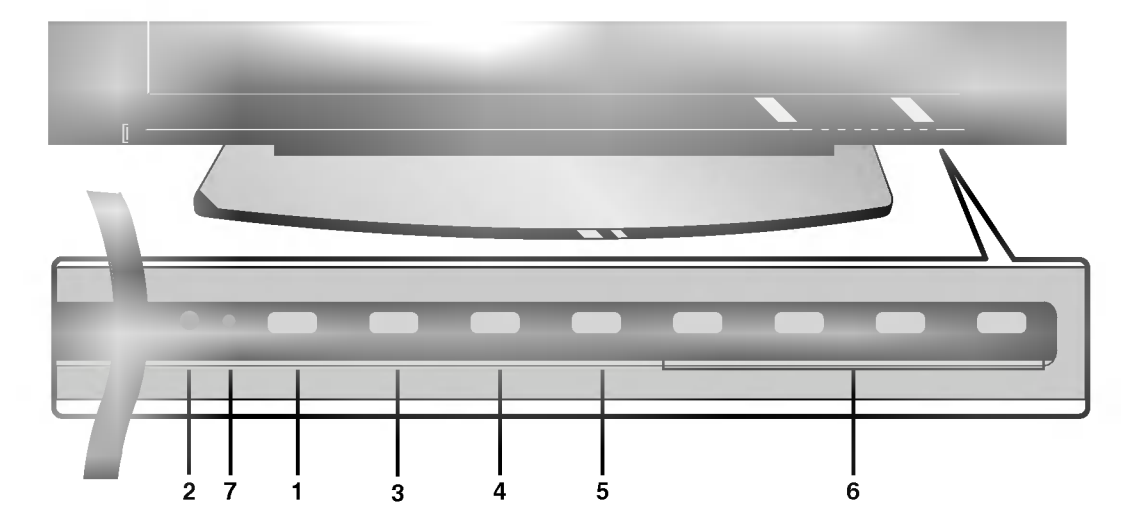

## 1. Tlačítko POWER

Tímto tlačítkem přepnete monitor z pohotovostního stavu a dalším stisknutím jej vypnete do pohotovostního stavu.

- 2. Okénko příjmu paprsků z dálkového ovladače
- 3. Tlačítko INPUT nebo Tlačítko TV/AV Vybere režim TV, AV, komponentní, RGB nebo HDMI. Zapíná televizor z pohotovostního režimu.

#### 4. Tlačítko MENU

Zobrazí nabídku na obrazovce. Ukončí aktuální nabídku na obrazovce. Uloží změny v nabídce do paměti.

#### 5. Tlačítko OK

potvrzuje vaši volbu, nebo zobrazí aktuální režim.

6. A / V (Program Up/Down (=Následující/Předchozí program))

volí program nebo položku menu. zapíná televizor z pohotovostního režimu. **< /> (Volume Up/Down (=Zvýšit/Snížit Hlasitost))** nastavuje hlasitost. upravuje nastaveni v menu.

- 7. Kontrolka napájení / pohotovostního stavu V pohotovostním stavu svítí červeně. Když je zařízení v zapnutém stavu, bude tato kontrolka svítit zeleně.
- 8. Intelligent Eye (OKO) (volitelně) Nastavuje parametry obrazu podle okolnich podminek.

# Umístění a funkce ovládacích prvků

- Níže je uveden zjednodušený obrázek monitoru.
- Vaše zařízení se můžete lišit od níže uvedeného zobrazení.

## < Zadni panel >

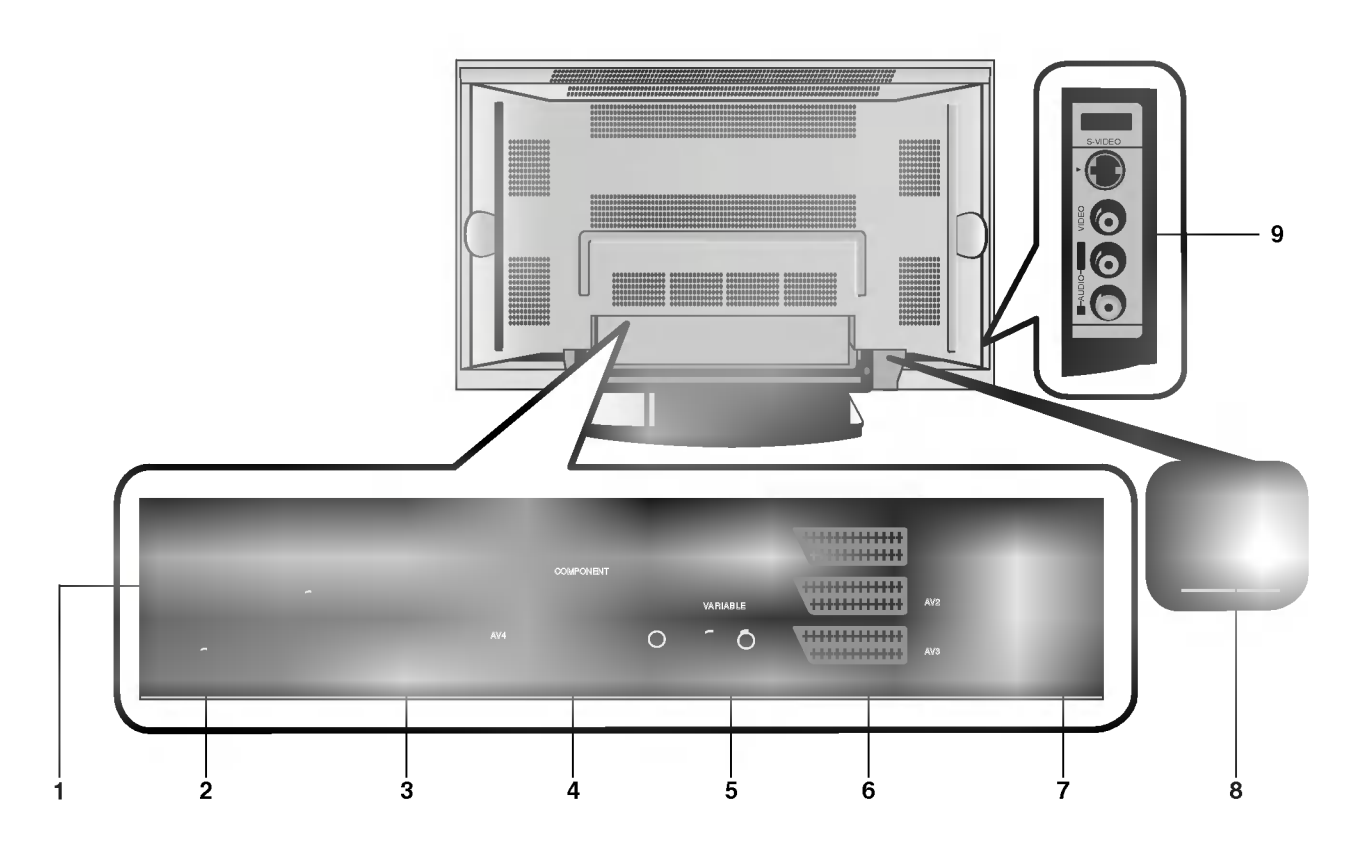

### 1. Vstup HDMI(DVI VIDEO) /AUDIO vstup/RGB vstup Tento konektor propojte s výstupním konektorem pro připojení monitoru na osobním počítači. Poznámka: Pokud chcete používat zvuk RGB/DVI,

doporučujeme používat kabel se stínícím jádrem, nebo kabel s vnžjöím feritovżm jádrem typu EMI Fillter.

## 2. DALKOVE OVLADANI

3. Sériové rozhraní RS-232C (ovládací/servisní) Připojte k sériovému rozhraní osobního počítače.

#### 4. Komponentni vstup

Video signál z DVD přehrávače připojte ke konektorům Y, PB, PR COMPONENT INPUT (komponentniho vstupu) <sup>a</sup> audio signál z DVD přehrávače připojte ke konektorům AUDIO INPUT.

#### KONEKTORY AUDIO/VIDEO IN (=VSTUPNI) (AV4)

Propojte konektory audio/video out (=výstupní) externího zařízení s těmito konektory.

KONEKTORY S-VIDEO/AUDIO IN (VSTUPNI) (S-VIDEO) Propojte konektor S-VIDEO out (=výstupní) videorekordéru s konektorem S-VIDEO.

Propojte konektory audio out (=výstupní) videorekordéru s konektory audio stejně jako u AV4.

#### 5. VARIABILNÍ KONEKTORY VÝSTUPU AUDIO

#### 6. Konektorové zásuvky SCART

Propojte konektor Euro scart videorekordéru s konektorem Euro scart na televizoru.

#### Poznámka:

a. Jestliže chcete používat Euro scart kabel, musíte používat stíněný Euro scart kabel.

b. Pokud je přes konektor Euro scart 2 (AV 2) přijímán signál S-VIDEO(Y/C), je nutno přejít do režimu S-Video2.

## 7. ZDÍŘKA ANTÉNY

#### 8. Konektor pro připojení napájecího kabelu

Tento monitor používá pro napájení střídavý elektrický proud. Napájecí napětí je uvedeno na stránce s technickými údaji. V žádném případě nepoužívejte pro napájení monitoru stejnosměrné napětí.

9. VSTUPNI KONEKTORY AUDIO/VIDEO (AV5) VSTUPNI KONEKTORY S-VIDEO/AUDIO

# Nastavení sledování na externím zařízení

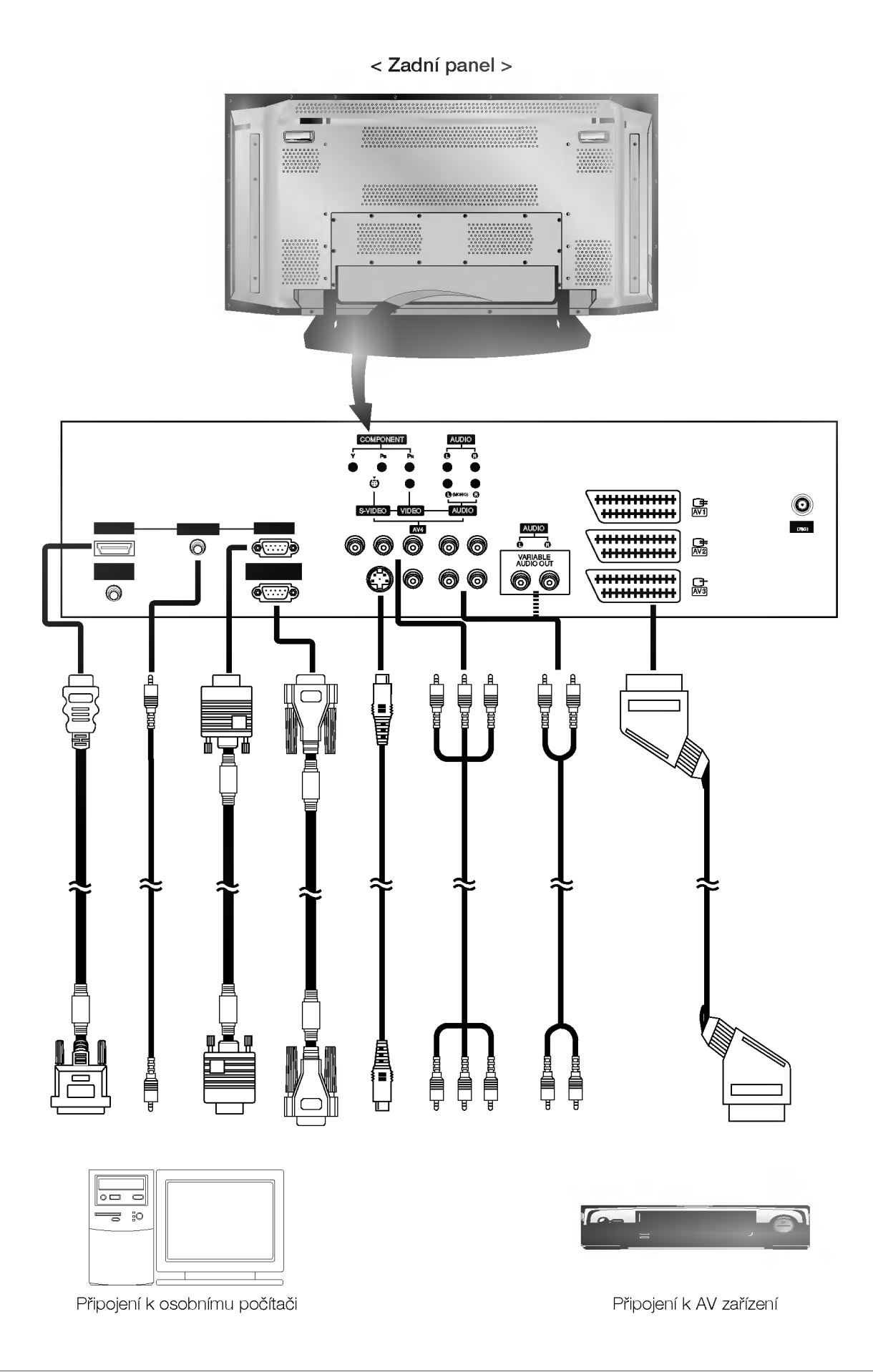

Uvod

# Režimy zobrazení monitoru

## Režim RGB/HDMI

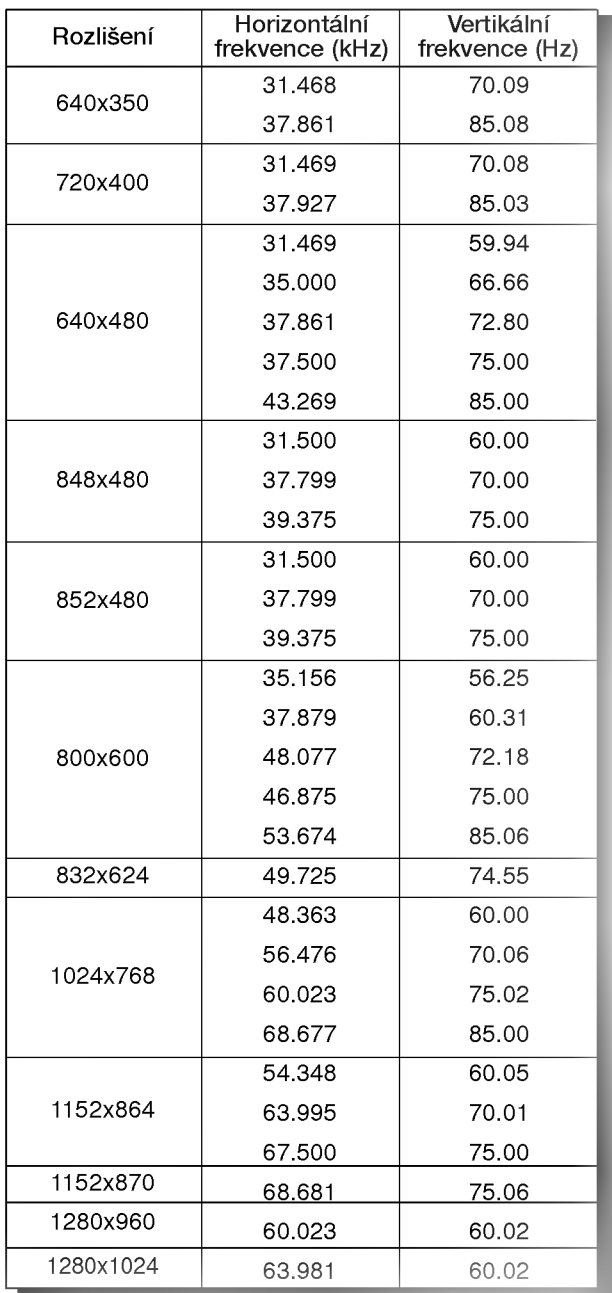

Monitory řady 42PX3RV Monitory řady 42PX4RV

## ? Component/HDMI Input signal

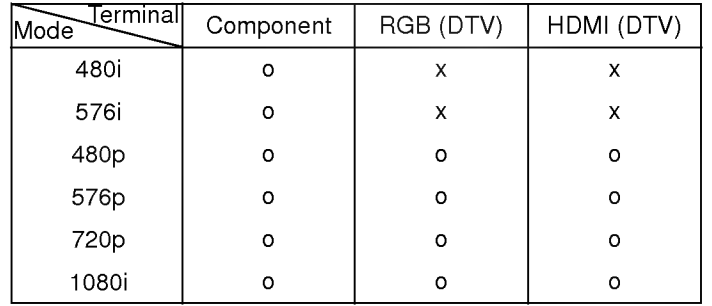

## Režim RGB/HDMI

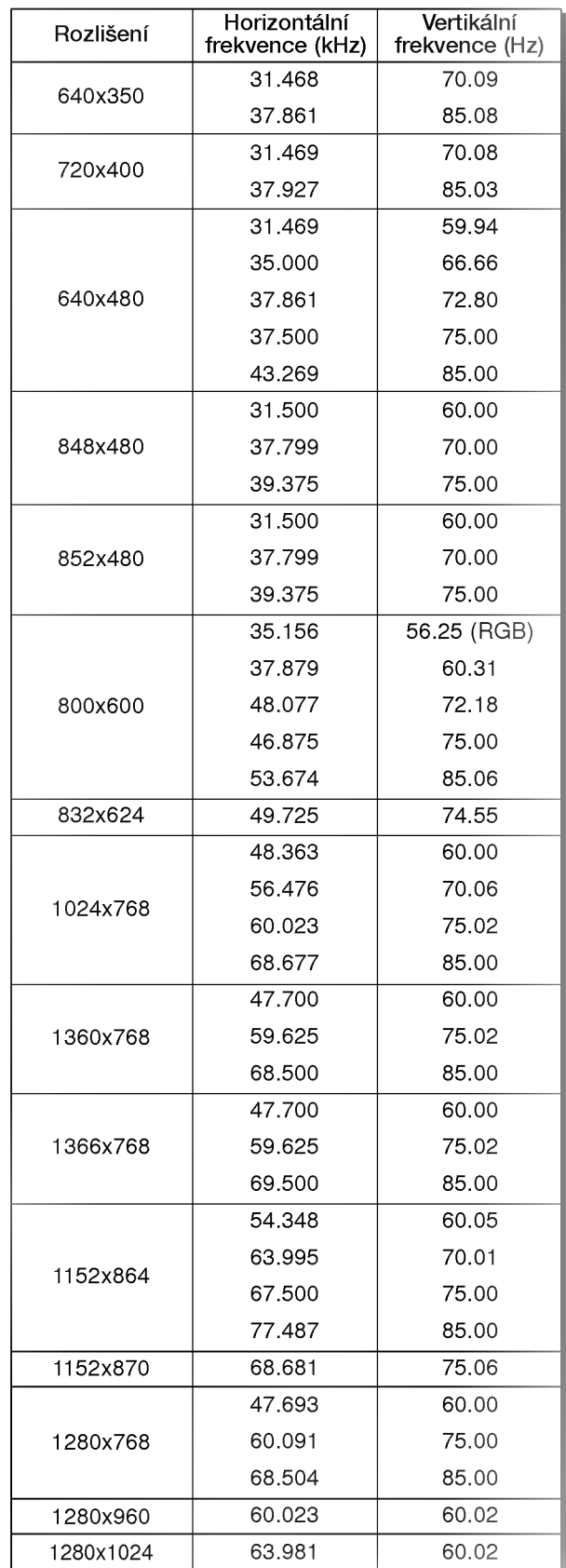

Monitory řady 42PX4R

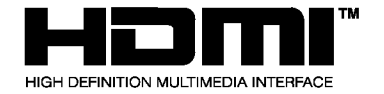

- HDMITM , logo HDMI a High-Definition Multimedia Interface jsou ochranné značky nebo registrované značky HDMI s licencí.'
- Tento TV SET umí přijímat High-Definition Multimedia Interface(HDMI) nebo vstup Digital Visual Interface(DVI).
- Tento TV SET podporuje HDCP(High-bandwidth Digital Contents Protection) protokol pro režimy TV SETu (480p, 720p, 1080i).
- Pokud připojíte zdrojové zařízení HDMI/DVI (DVD přehrávač nebo digitální nástavnou sadu, popřípadě PC) s funkci automatickeho nastaveni HDMI/DVI <sup>s</sup> podporou Plug & Play, zdrojové zařízení HDMI/DVI bude nastaveno na příslušné rozlišení (640 x 480p) (nebo Monitory fiady 42PX4R : 1280 x 720p). Po načtení zdrojového zařízení HDMI/DVI pomocí protokolu Display Data Channel(DDC), bude použit EDID uložen v TV SETu. Jestliže zdrojové zařízení HDMI/DVI nepodporuje Auto HDMI/DVI, rozlišení bude třeba zadat manuálně.
- Pro dosažení nejlepší kvality obrazu nastavte výstupní rozlišení přehrávače DVD nebo digitální nástavné sady na hodnotu (640 x 480p) (nebo Monitory fiady 42PX4R : 1280 x 720p).
- Pro dosažení nejlepší kvality obrazu nastavte grafickou kartu PC na (640 x 480) (nebo Monitory fiady 42PX4R : 1024 x 768).
- Pokud zdrojové zařízení obsahuje výstupní konektor DVI, audiosignál musíte připojit odděleným kabelem.(Viz kapitola <Způsob připojení>)

#### Způsob připojení

- 1. Pokud zdrojové zařízení (DVD přehrávač nebo nástavná sada) podporuje HDMI.
- Pokud zdrojové zařízení obsahuje výstupní konektor HDMI, připojte zdrojové zařízení k DTV pomocí kabelu HDMI.(není dodáván s výrobkem).
- Jestliže zdrojové zařízení podporuje Auto HDMI, automaticky bude výstupní rozlišení upraveno zdrojovým zařízením na hodnotu (640 x 480p) (nebo Monitory fiady 42PX4R : 1280 x 720p). Pokud se tak nestane, upravte rozlišení manuálně podle pokynů uvedených v příručce zdrojového zařízení.
- Pro dosažení nejlepší kvality obrazu nastavte výstupní rozlišení přehrávače DVD nebo digitální nástavné sady na hodnotu (640 x 480p) (nebo Monitory fiady 42PX4R : 1280 x 720p).
- Jelikož HDMI generuje Digitální videosignál a audiosignál v jednom kabelu, nebude třeba při použití kabelu HDMI použít zvláštní audio kabel.
- 2. Pokud zdrojové zařízení (DVD přehrávač nebo nástavná sada) podporuje DVI.
- Pokud zdrojové zařízení obsahuje výstupní konektor DVI, připojte zdrojové zařízení k DTV pomocí kabelu HDMI na DVI.(není dodáván s výrobkem).
- Jestliže zdrojové zařízení podporuje Auto DVI, automaticky bude výstupní rozlišení upraveno zdrojovým zařízením na hodnotu (640 x 480p) (nebo Monitory fiady 42PX4R : 1280 x 720p). Pokud se tak nestane, upravte rozlišení manuálně podle pokynů uvedených v příručce zdrojového zařízení.
- Pro dosažení nejlepší kvality obrazu nastavte výstupní rozlišení přehrávače DVD nebo digitální nástavné sady na hodnotu (640 x 480p) (nebo Monitory fiady 42PX4R : 1280 x 720p).
- V tomto případě bude audiosignál veden dalším kabelem. Pokud zdrojové zařízení obsahuje analogový výstupní konektor zvuku, propojte auudio vstup RGB/DVI z DTV audiokabelem (není dodáván s výrobkem). A poté můžete poslouchat běžné audio.
- 3. Pokud PC podporuje DVI.
- Pokud PC obsahuje výstupní konektor DVI, připojte zdrojové zařízení k DTV pomocí kabelu HDMI na není dodáván s výrobkem). Pro dosažení nejlepší kvality obrazu nastavte grafickou kartu PC
- na (640 x 480) (nebo Monitory fiady 42PX4R : 1024 x 768).
- K propojení videosignálu použijte HDMI/DVI(VIDEO) od DTV, v závislosti na konektoru PC
- Pokud grafická karta na PC nemá výstup současně analogové RGB a DVI, připojte pro zobrazení PC na DTV pouze jeden ze vstupů RGB nebo HDMI/DVI.
- Pokud grafická karta na PC má současně výstup analogového RGB a DVI, připojte pro zobrazení PC na DTV buď vstup RGB nebo HDMI/DVI; (jiné režimy jsou nastaveny automaticky DTV

pomoci Plug and Play.)

- Poté proveďte příslušné propojení zvuke. Pokud používáte zvukovou kartu PC, upravte na PC zvuk podle potřeby.
- V tomto případě bude audiosignál veden dalším kabelem. Pokud PC (či zvuková karta PC) obsahuje analogový výstupní konektor zvuku, připojte ke zvukovému vstupu RGB/DVI u DTV analogový audio kabel (není dodáván s výrobkem). A poté můžete poslouchat běžné audio.

#### Reference Vzorek kabelu (není dodáván s výrobkem)

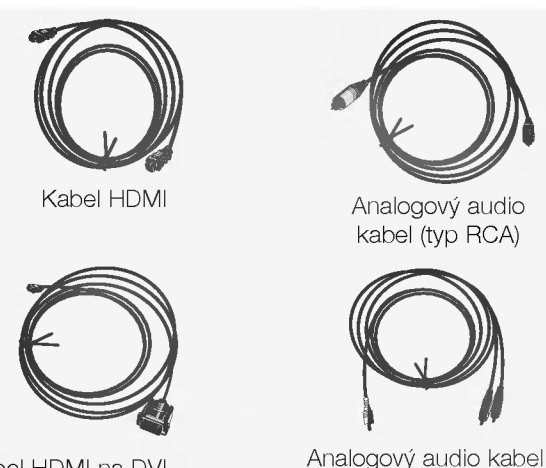

Kabel HDMI na DVI

#### Způsob použití

1. Propojte zdrojové zařízení HDMI/DVI (přehrávač DVD nebo nastavni sada nebo PC) a TV SET.

(typ Stereo na RCA)

- 2. Stisknutím tlačítka POWER na TV SETu zapněte displej a dálkovým ovladačem zapněte zdrojové zařízení HDMI/DVI.
- 3. V položce Main Input nabídky PIP/DW zvolte vstupní zařízení HDMI/DVI.
- 4. Zkontrolujte obraz na vašem TV SETu. Může se vyskytnout šum způsobený zvoleným rozlišením, vertikálním vzorováním, kontrastem či jasem zdrojového zařízení HDMI/DVI. Pokud se objeví šum, nastavte na zdrojovém zařízení HDMI/DVI jiné rozlišení, změňte obnovovací frekvenci nebo upravte v menu jas a kontrast tak, aby byl obraz čistý. Pokud nelze změnit obnovovací frekvenci grafické karty PC, vyměňte grafickou kartu PC nebo se spojte s výrobcem grafické karty.

#### Poznámka:

- V závislosti na grafické kartě nemusí fungovat režim DOSu, pokud používáte kabel HDMI na DVI.
- Vyvarujte se zobrazeni konstantniho obrazu na TV SETu del‰i dobu. Konstantní obraz může zůstat nesmazatelně otisknut na obrazovce. Pokud je to možné, použijte šetřič obrazovky Orbiter.
- Pokud zdrojové zařízení je připojeno ke vstupu HDMI/DVI, výstupní rozlišení PC (VGA, SVGA, XGA), Poloha, Velikost nemusí zaplnit obrazovku. Podle zobrazení na spodním obrázku stiskněte pro seřízení polohy obrazu na TV SETu tlačítko MENU a spojte se se servisním střediskem výrobce grafické karty.
- Pokud zdrojové zařízení je připojeno ke vstupu HDMI/DVI, výstupní rozlišení TV SETu (480p, 720p, 1080i), TV SET vyplní obrazovku podle specifikace EIA/CEA-861-B. Pokud se tak nestane, prostudujte si příručku zdrojového zařízení HDMI/DVI nebo se spojte s vaším servisním střediskem.
- V případě, že není připojeno zdrojové zařízení HDMI/DVI, není připojen kabel, nebo je závada na kabelovém přípoji, na displeji OSD ve vstupním režimu HDMI/DVI se objeví hlášení "No signal".<br>A v případě, nepodporovaného rozlišení videa TV SETu při připojeném zdrojovém zařízení HDMI/DVI se na displeji OSD objeví hlášení "No signal". Prostudujte si příručku zdrojového zařízení HDMI/DVI nebo se spojte s vaším servisním střediskem.

# PŘÍSLUŠENSTVÍ

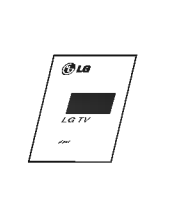

Uživatelská příručka

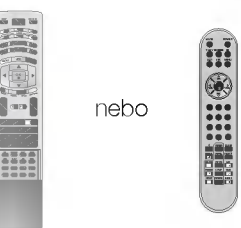

ZOOM -ZOOM+  $\overline{\phantom{a}}$ AUDIO

CABLE

 $\sim$ 

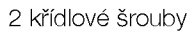

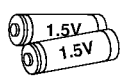

Dálkový ovladač

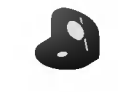

2 konzoly na zeď

## Uchycení plazmového televizoru na stěnu z důvodu zabránění jeho pÝevrácení

Alkalické baterie Sitový kabel

- Zajistěte složenou sestavu připevněním ke zdi pomocí křídlových šroubů/stěnových konzol

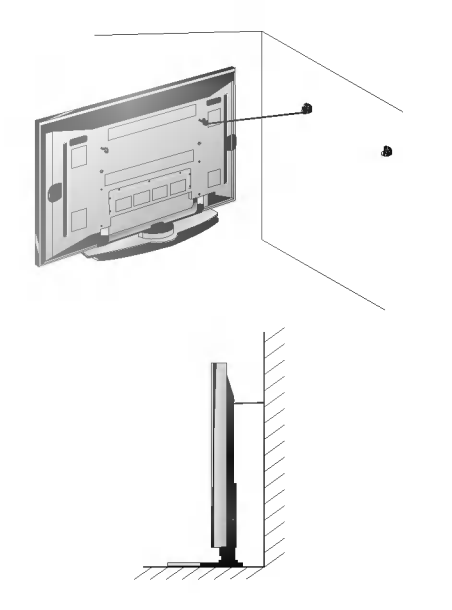

- · Úchytky na stěnu připevněte až po nainstalování stojanu na stůl za účelem vyměření správného místa uchycení. Do horních otvorů konzol zašroubujte 2 šrouby a mírně je dotáhněte. Připevněte na zeď stěnové konzoly pomocí 2 šroubů, (nejsou součástí balení výrobku), podle obrázku. Srovnejte výšku křídlových šroubů a stěnových konzol. Ujistěte se, zda jsou šrouby a konzoly pevně dotažené.
- · Upevněte TV sestavu ke zdi pomocí silného řetízku nebo vinutým kabelem (neni součástí balení výrobku) tak, jak je znázorněno na obrázku.

## Možnosti rozšíření

- Abychom zajistili neustálé vylepšování zařízení, vyhrazujeme si právo na změnu rozšiřujícího příslušenství bez předchozího upozornění.
- Pro zakoupení těchto doplňkových položek kontaktujte svého prodejce.

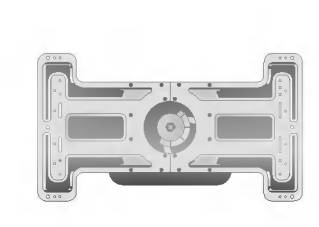

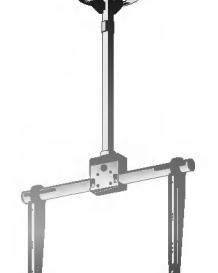

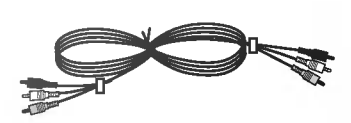

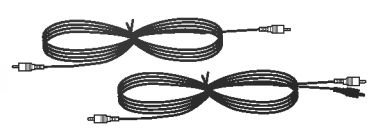

Vyklápěcí konzola pro montáž na zeď

Konzola pro montáž na strop Video kabely Martin Audio kabely Audio kabely

# Možnosti instalace

· Monitor může být instalován různým způsobem - na zdi nebo na stolku, atd.

## Montáž na zeď: Horizontální instalace

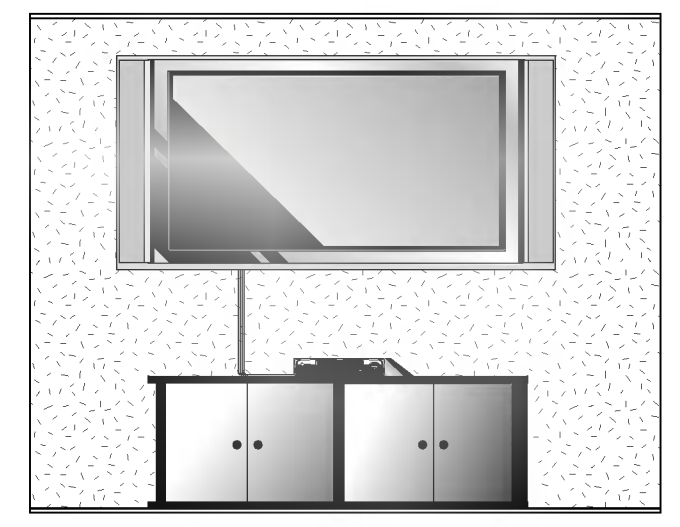

- Monitor může být instalován na zdi, jak je uvedeno výše. Další informace naleznete v instalační příručce konzoly pro montáž monitoru a v průvodci nastavením.
- ? Reproduktorové soustavy jsou doplňkové a jsou zde zobrazeny pouze pro ilustraci.

#### Instalace na zdi

Níže jsou uvedeny minimální rozměry volného prostoru kolem monitoru, aby byla zajištěna dostatečná ventilace při instalaci na zdi.

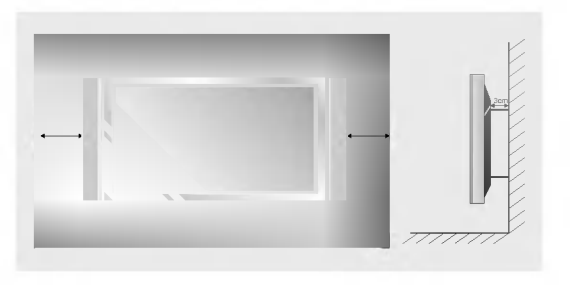

## Funkce natočení (volitelně)

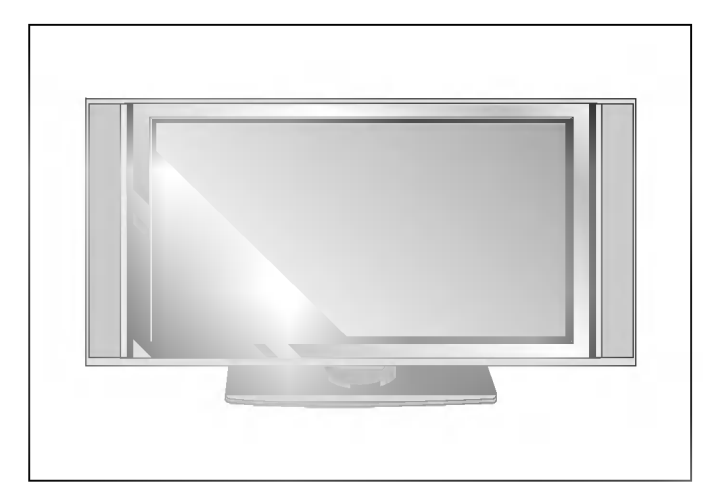

Instalace s podstavcem na stolku

Monitor může být instalován na stolku, jak je uvedeno výše.

#### Instalace na stolku

Níže jsou uvedeny minimální rozměry volného prostoru kolem monitoru, aby byla zajištěna dostatečná ventilace při instalaci na stolku.

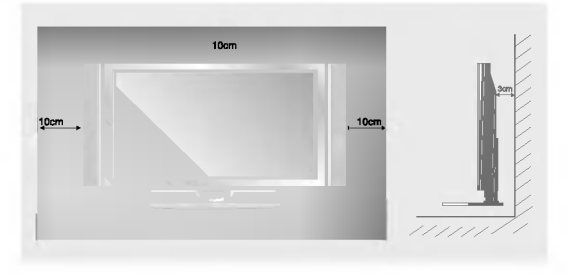

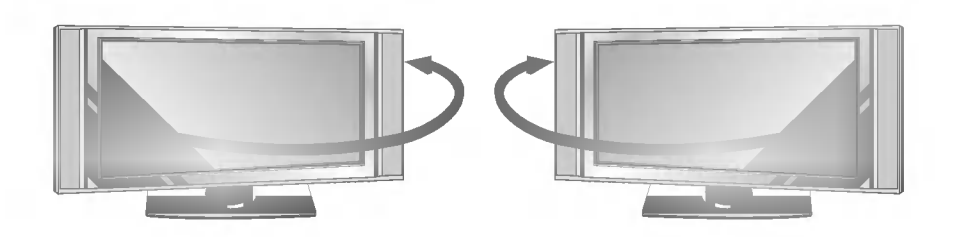

• Po instalaci sestavy ji můžete ručně natočit vlevo nebo vpravo o 20 stupňů tak, aby vyhovovala vaší poloze při sledování.

Poznámka: Před upravením náklonu musíte povolit (doleva) šroub držadla uprostřed zadní strany stojanu. A poté co bude stojan se sestavou vyrovnán, musíte uzavřít (doprava) šroub držadla.

# Zapnutí monitoru

Při používání dálkového ovladače zamiřte na okénko příjmu paprsků z dálkového ovladače na předním panelu monitoru.

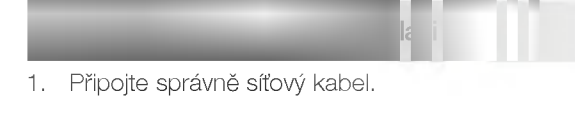

2. Na monitoru stiskněte tlačítko  $\Phi$  / **I, INPUT** nebo TV/AV nebo PR  $\blacktriangle$  /  $\blacktriangledown$  nebo stiskněte tlačítko POWER, INPUT nebo TV/AV, MULTIMEDIA, PR ▲ / ▼ na dálkovém ovladači - monitor se zapne.

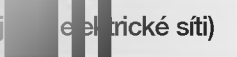

Jestliže byl monitor vypnut tlačítkem na dálkovém ovladači a síťovým vypínačem  $\Phi / I$ .

• Stiskněte tlačítko  $\Phi$  / **I, INPUT** nebo TV/AV nebo PR  $\blacktriangle$  /  $\blacktriangledown$  na monitoru nebo stiskněte tlačítko POWER, INPUT nebo TV/AV, MULTIMEDIA, PR ▲ / ▼ na dálkovém ovladači - monitor se zapne.

# Nastavení jazyka pro nabídky na obrazovce (doplněk)

- Nabídku na obrazovce můžete zobrazit ve Vašem oblíbeném jazyce. Nejprve vyberte požadovaný jazyk.
	- 1. Stisknutím tlačítka MENU a tlačítky  $\blacktriangle$  /  $\blacktriangledown$  vyberte nabídku Special (Speciální).
	- 2. Stiskněte tlačítko  $\blacktriangleright$  a potom tlačítky  $\blacktriangle$  /  $\nabla$  vyberte položku Language (Jazyk).
	- 3. Stiskněte tlačítko  $\blacktriangleright$  a tlačítky  $\blacktriangle$  /  $\blacktriangledown$  vyberte požadovaný jazyk. Od tohoto okamžiku budou nabídky na obrazovce zobrazeny ve vybraném jazyce.
	- 4. Opakovaně stiskněte tlačítko MENU pro návrat.

# Nabídky na obrazovce

- Komunikace mezi Vámi a Vaším televizorem se uskutečňuje pomocí systému nabídek, které jsou zobrazeny na obrazovce. V nabídkách jsou také zobrazena potřebná tlačítka pro ovládání.

### Výběr nabídek

- 1. Stisknutím tlačítka MENU a tlačítky  $\blacktriangle$  /  $\nabla$  vyberte libovolnou nabídku.<br>2. Stiskněte tlačítko  $\blacktriangleright$  a potom tlačítky  $\blacktriangleleft$  /  $\blacktriangleright$  vyberte položku nabídky.<br>3. Opakovaně stiskněte tlačítko MENU pro návrat.
- 2. Stiskněte tlačítko G a potom tlačítky **F** / G vyberte položku nabídky.<br>3. Opakovaně stiskněte tlačítko MENU pro návrat.
- 

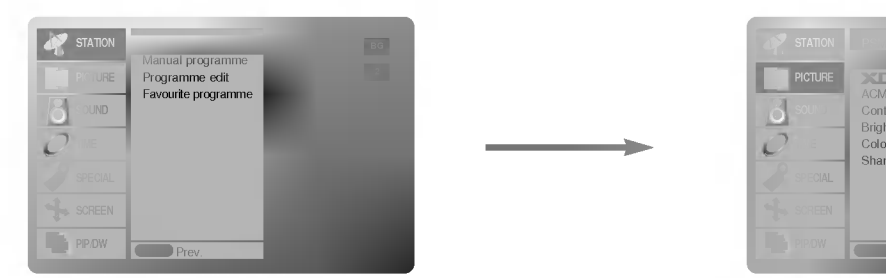

Nabídka "Station" (Stanice) Mabídka "Picture" (Obraz)

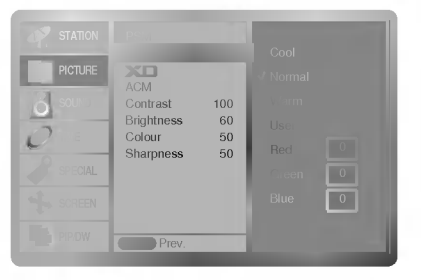

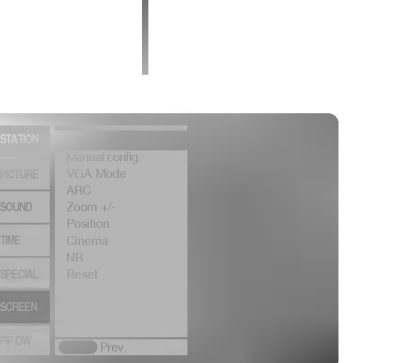

Položky nabídky "Screen" (Obrazovka)

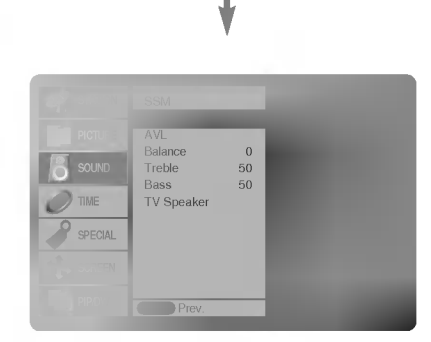

Nabidka "Sound" (Zvuk)

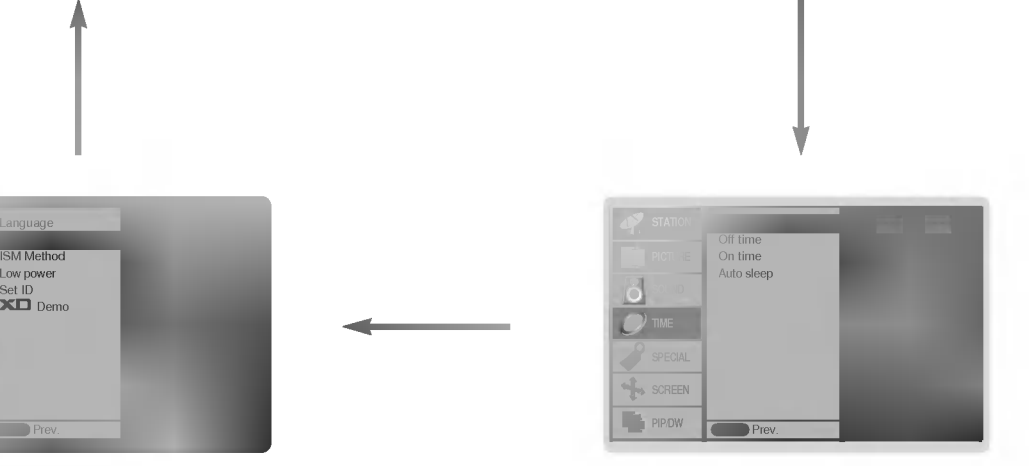

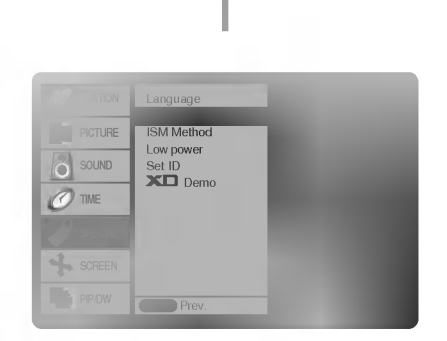

Nabídka "Special" (Speciální) Nabídka "Time" (Čas)

# Položky nabídky pro nastavení předvoleb

## Automatické ladění předvoleb

- Tímto způsobem můžete naladit všechny dostupné televizní stanice. Doporučujeme Vám, abyste tento režim použili během instalace tohoto zařízení.
- 1. Stisknutím tlačítka MENU a tlačítky  $\blacktriangle$  /  $\blacktriangledown$  vyberte nabídku menu STATION.

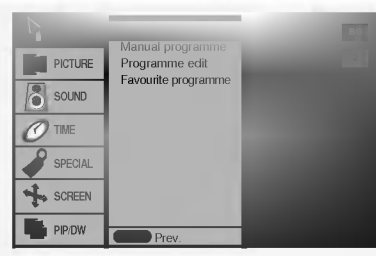

- 2. Stiskněte tlačítko ▶ a potom tlačítky ▲ / ▼ vyberte položku Auto programme (Automatické naladění předvoleb).
- 3. Pro výběr požadovaného televizního systému vyberte položku System (Systém). Tlačítky < />  $\blacktriangleright$  vyberte požadovaný televizní system;
	- $L$  : SECAM  $L/L'$  (volitelně)
	- BG : PAL B/G, SECAM B/G (Evropa/Východní Evropa/Asie/Nový Zéland/Střední východ/Afrika/Austrálie)
	- I : PAL I/II (Velká Británie/Irsko/Hong Kong/Jižní Afrika)
	- **DK** : PAL D/K, SECAM D/K (Východní Evropa/Čína/Afrika/CIS) **M** : (USA/Korea/Filipíny) (volitelně)
- 4. Stisknutím tlačítka  $\blacktriangledown$  vyberte položku **Storage from**. V nabídce **Storage from** vyberte pomocí tlačítek  $\blacktriangleleft$  /  $\blacktriangleright$  nebo přímo číselnými tlačítky počáteční číslo předvolby.
- 5. Stisknutím tlačítka **v** vyberte položku **Start (Spustit).**
- 6. Pro zahájení automatického naladění předvoleb stiskněte tlačítko  $\blacktriangleright$ .

Všechny dostupné televizní stanice budou uloženy.

Poznámka: U některých modelů jsou stanice, vysílané v systému VPS (Video Programme Service), PDC (Programme Delivery Control) nebo vybaveny TELETEXTEM uloženy i s názvem. V případě, že nelze přiřadit stanici žádné jméno, bude přiřazeno číslo kanálu a uloženo jako  $C$  (Pásmo V/UHF 01-69) nebo S (Kabelové pásmo 01-47), následované číslem.

Pro zastavení automatického ladění předvoleb stiskněte tlačítko MENU.

Po dokončení automatického ladění předvoleb se zobrazí na obrazovce televizoru nabídka **Programme edit** (Úprava předvoleb). Další informace o úpravách předvoleb naleznete v části "Úprava předvoleb".

## Ruční ladění předvoleb

- Pomocí ručního ladění předvoleb si můžete na libovolnou předvolbu uložit libovolnou televizní stanici. Dále můžete každé předvolbě přiřadit název, který bude až pět znaků dlouhý.
- 1. Stisknutím tlačítka MENU a tlačítky ▲ / ▼ vyberte nabídku menu STATION.

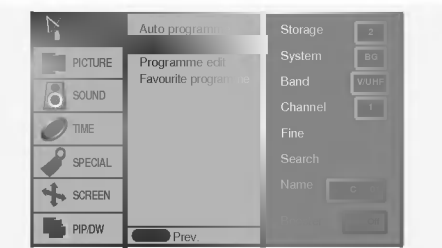

- 2. Stiskněte tlačítko  $\blacktriangleright$  a potom tlačítky  $\blacktriangle$  /  $\blacktriangledown$  vyberte položku Manual programme (Ruční naladění předvoleb).
- 3. Stiskněte tlačítko  $\blacktriangleright$  vyberte položku Storage (Uložení). Vyberte první číslo programu pomocí tlačítek < />
+ nebo číslicových tlačítek v položce menu Storage.
- 4. Stisknutím tlačítka v vyberte položku System (Systém). Tlačítky ◀ / ▶ vyberte požadovaný televizní systém;  $L$  : SECAM  $L/L'$  (volitelně)

BG : PAL B/G, SECAM B/G (Evropa/Východní Evropa/Asie/Nový Zéland/Střední východ/Afrika/Austrálie)

I : PAL I/II (Velká Británie/Irsko/Hong Kong/Jižní Afrika)

- DK : PAL D/K, SECAM D/K (Východní Evropa/Čína/Afrika/CIS) **M** : (USA/Korea/Filipíny) (volitelně)
- 5. Pro výběr položky **Band**. stiskněte tlačítko ▼. Tlačítky < /> vyberte požadované pásmo V/UHF nebo Cable (Kabelové pásmo).
- 6. Pro výběr položky **Channel** stiskněte tlačítko **V**. Požadované číslo kanálu můžete zadat pomocí tlačítka  $\blacktriangleleft$  /  $\blacktriangleright$  nebo ČÍSELNÝMI tlačítky. Pokud možno vybírejte číslo kanálu (1 až 69) přímo pomocí číslicových tlačítek.
- 7. Pro výběr položky **Search (Vyhledat)** stiskněte tlačítko **v**. Pro zahájení vyhledávání stiskněte tlačítko < /> />
F. V případě, že je stanice nalezena, vyhledávání se zastaví.
- 8. Pro uložení změn stiskněte tlačítko OK.
- 9. Pro uložení další televizní stanice zopakujte kroky 3 až 8.

## Jemně ladění

- Za normálních okolností použijete jemné doladění pouze v případě, že slabého příjmu signálu.
- 1. Zopakujte kroky 1 až 2 postupu "Ruční ladění předvoleb".
- 2. Stiskněte tlačítko  $\blacktriangleright$  a potom tlačítky  $\blacktriangle$  /  $\blacktriangledown$  vyberte položku Fine (Jemné doladění).
- 3. Tlačítky ◀ / ▶ nastavte nejlepší obraz a zvuk.

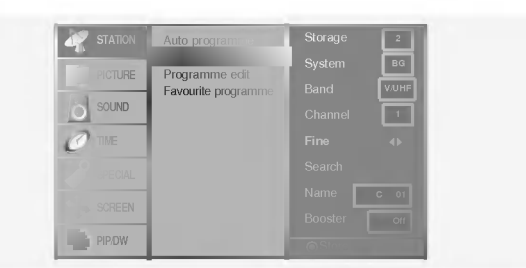

4. Stiskněte tlačítko OK.

Jemně doladěný program bude při výběru předvoleb označen žlutým číslem.

5. Opakovaně stiskněte tlačítko MENU pro návrat.

# Položky nabídky pro nastavení předvoleb

## Přiřazení názvu stanice

- 1. Zopakujte kroky 1 až 2 postupu "Ruční ladění předvoleb".
- 2. Stiskněte tlačítko ▶ a potom tlačítky ▲ / ▼ vyberte položku Name (Jméno).
- 3. Pro zobrazení nabídky **Name** stiskněte tlačítko  $\blacktriangleright$ .

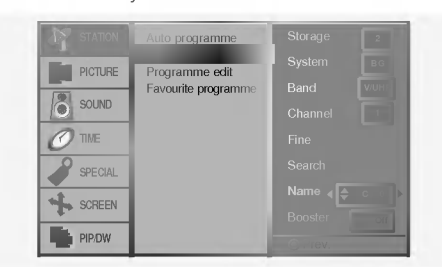

- 4. Stiskněte tlačítko ▲. Pro název předvolby můžete použít mezeru, znaky +, -, číslice (0 až 9) a písmena (A až Z). Tlačítkem  $\nabla$  můžete vybrat opačný směr.
- 5. Následující pozici vyberete tlačítkem > a potom můžete zadávat další znaky, atd.
- 6. Dvakrát stlačte tlačítko OK.
- 7. Opakovaně stiskněte tlačítko MENU pro návrat.

## Booster (=Posilovač) (volitelně)

Některé modely mají volitelnou funkci **Booster** (=Posilovač). Pouze televizor s funkcí **Booster** (=Posilovač) může tuto funkci používat. Pokud je v okrajové oblasti pokrytí televizním signálem příjem slabý, vyberte u funkce **Booster** (=Posilovač) volbu <sup>O</sup> (=Zapnuto).

- 1. Zopakujte kroky 1 až 2 postupu "Ruční ladění předvoleb".
- 2. Stiskněte tlačítko  $\blacktriangleright$  a potom tlačítky  $\blacktriangle$  /  $\blacktriangledown$  vyberte položku **Booster**.
- 3. Stiskněte tlačítko </br>/> vyberte On (Zapnuto) nebo Off (Vypnuto).
- 4. Stiskněte tlačítko OK.
- 5. Opakovaně stiskněte tlačítko MENU pro návrat.

## Uprava pfiedvoleb

- Touto funkcí můžete aktivovat vymazání nebo přeskočení předvoleb.Dále můžete přesunout předvolbu na jiné místo nebo zkopírovat prázdnou předvolbu mezi existující předvolby.
- 1. Stisknutím tlačítka MENU a tlačítky  $\blacktriangle$  /  $\blacktriangledown$  vyberte nabídku menu STATION.
- 2. Stiskněte tlačítko  $\blacktriangleright$  a potom tlačítky  $\blacktriangle$  /  $\blacktriangledown$  vyberte položku Programme edit (Úprava předvoleb).
- 3. Pro zobrazení nabídky **Programme edit (Úprava předvoleb)** stiskněte tlačítko  $\blacktriangleright$ .

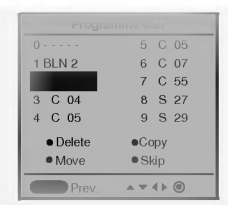

## Smazání předvolby

- 1. Pomocí tlačítek ▲ / ▼ nebo ◀ / ▶ vyberte předvolbu, kterou chcete vymazat.
- 2. Dvakrát stiskněte červené tlačítko.

Vybraná předvolba je vymazána a všechny následující předvolby jsou posunuty o jedno misto nahoru.

#### Kopírování předvolby

- 1. Pomocí tlačítek ▲ / ▼ nebo ◀ / ▶ si vyberte předvolbu, kterou chcete kopirovat.
- 2. Stiskněte zelené tlačítko. Všechny následující předvolby jsou posunuty o jedno místo dolů.

### Přesunutí předvolby

- 1. Pomocí tlačítek  $\blacktriangle$  /  $\blacktriangledown$  nebo  $\blacktriangleleft$  /  $\blacktriangleright$  si vyberte předvolbu, kterou chcete přesunout.
- 2. Stiskněte žluté tlačítko.
- 3. Pomocí tlačítek ▲ / ▼ nebo ◀ / ▶ přesunete předvolbu na požadované místo.
- 4. Pro potvrzení funkce přesunutí stiskněte znovu žluté tlačítko.

#### Přeskočení předvolby

- 1. Pomocí tlačítek ▲ / ▼ nebo ◀ / ▶ vyberte předvolbu, kterou chcete přeskočit.
- 2. Stiskněte modré tlačítko. Přeskočená předvolba bude zobrazena modře.
- 3. Pro zrušení přeskoční předvolby stiskněte znovu modré tlačítko. Když je předvolba nastavena jako přeskočená, znamená to, že ji nemůžete během normálního sledování televizního programu vybrat postupnou volbou předvoleb tlačítky PR  $\blacktriangle$  /  $\blacktriangledown$  Přeskočenou předvolbu můžete vybrat přímým zapsáním čísla předvolby číselnými tlačítky nebo pomocí nabídky pro úpravy předvoleb.

## Nejoblíbenější program

- Tato funkce vám umožňuje přímo zvolit nejoblíbenější program.
- 1. Stisknutím tlačítka MENU a tlačítky ▲ / ▼ vyberte nabídku menu STATION.
- 2. Stiskněte tlačítko  $\blacktriangleright$  a potom tlačítky  $\blacktriangle$  /  $\blacktriangledown$  vyberte položku Favourite programme. (nebo stiskněte tlačítko  $\blacktriangleright$  a potom tlačítky  $\blacktriangle$  /  $\nabla$  vyberte položku On.)
- 3. Pro zobrazení nabídky **Favourite programme** stiskněte tlačítko  $\blacktriangleright$ .
- ...............<br>4. Stiskněte tlačítko ▲ / ▼ vyberte položku -- -----.
- 5. Zvolte požadovaný program pomocí tlačítek ◀ / ▶ nebo pomocí ČÍSLICOVÝCH tlačítek. Jakékoliv číslo menší než 10 se zadává s číslicí '0' (nebo '00') před číslem, např.'05' (nebo '005') pro volbu 5.
- 6. Pro uložení dalšího programu opakujte kroky 4 až 5.
- Můžete uložit až 8 programů. 7. Stiskněte tlačítko OK.
- 8. Opakovaně stiskněte tlačítko MENU pro návrat.

Opakovaně stiskněte tlačítko SWAP nebo FAVOURITE (=Rychlé zobrazení) pro výběr uložených nejoblíbenějších programů.

## Vyvolání tabulky předvoleb

Zobrazením tabulky předvoleb můžete snadno zkontrolovat, na které předvolbě je uložena televizní stanice.

#### Zobrazení tabulky předvoleb

Pro zobrazení nabídky Programme table (Tabulka předvoleb) stiskněte tlačítko LIST.

Na obrazovce televizoru se objeví tabulka předvoleb.

• V tabulce můžete vidět některé předvolby, které jsou zobrazeny modře.

Tyto předvolby byla nastaveny jako přeskočené v režimu úprav předvoleb.

Některé předvolby, které mají v tabulce předvoleb uvedeno číslo kanálu. Tyto předvolby nemají ještě přiřazeno jméno předvolby.

#### Výběr předvolby z tabulky předvoleb

Pomocí tlačítek ▲ / ▼ nebo ◀ / ▶ si vyberte předvolbu.

Potom stiskněte tlačítko OK. Plasmový monitor naladí vybranou předvolbu.

### Procházení stránek s tabulkami předvoleb

Celkem je k dispozici 10 tabulek, které obsahují celkem 100 předvoleb. Opakovaným stisknutím tlačítek ▲ / ▼ nebo ◀ / ▶ budete otáčet stránky.

Pro návrat do normálního režimu zobrazení stiskněte tlačítko LIST.

# Položky nabídky "Picture" (Obraz)

## PSM (paměť nastavení obrazu)

- Touto funkcí nastavíte na monitoru nejlepší obraz.
- Při ručním nastavování vlastností obrazu (kontrast, jas, barevnou sytost, ostrost a podbarveni (pouze <sup>u</sup> NTSC AV), změní se PSM na **User (Uživatelské nastavení)**.
- 1. Stiskněte tlačítko PSM.
- ? Každým stisknutím tlačítka PSM se změní nastavení zobrazení následujícím způsobem.

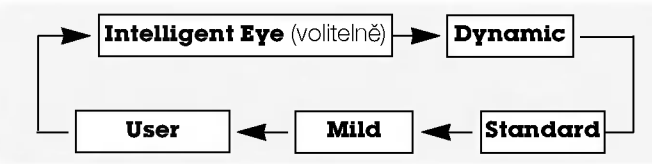

- Nastavení obrazu Intelligent Eye (volitelně), Dynamic (Dynamické), Standard (Standardní), Mild (Měkké) nebo **User (Uživatelské)** můžete vybrat také pomocí nabídky PIC-<br>TURE (Obraz).
- Nastavení obrazu Intelligent Eye (volitelně), Dynamic (Dynamické), Standard (Standardní), Mild (Měkké) jsou naprogramována ve výrobě a nelze je měnit.
- Pokud je vizuální funkce zapnuta, obraz se automaticky upravi v zavislosti na okolnich podminkach.

## Nastavení automatického přizpůsobení barev

Pro inicializaci hodnot (nastavení původních hodnot) vyberte položku **Normal** (Normální).

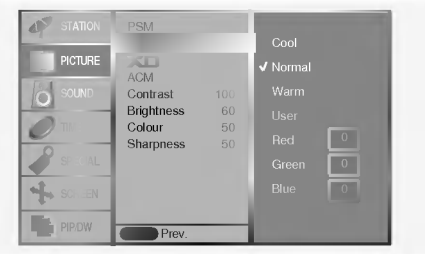

## Ruční nastavení barevné teploty zobrazení

Jednotlivými barevnými složkami red (červená), green (zelená) nebo blue (modrá) můžete nastavit libovolnou barevnou teplotu.

- **XD**<br>- Můžete si vychutnat sytý a vysoce přesný obraz vytvořený vynikající technologií procesoru Digital Reality od společnosti LG. Tuto funkci nelze použít v režimech RGB[PC], HDMI[PC].
- Při volbé možností nastavení obrazu (Intelligent Eye volitelně), **Dynamic, Standard a Mild**) v části menu PICTURE bude XD automaticky zapnuto v poloze On.

## sRGB

- Pokud je přijímač připojen k externímu zařízení vybaveného funkcí sRGB, budou rozdíly v barvách displejů srovnány tak, aby obě zobrazení byla shodná.
- Tato funkce funguje pouze v následujícím režimu: RGB[PC], HDMI[PC]

## ACM (Aktivní řízení barev (ACM))

- Pomocí ACM upravte zbarvení pokožky na požadovaný odstín.
- Tato funkce funguje pouze v následujícím režimu: TV, AV1, AV2, S-Video2, AV3, AV4, AV5 nebo COMPONENT, RGB[DTV], HDMI[DTV]
- Tuto funkci nelze použít v režimu XD Vypnuto.

## Ruční nastavení obrazu

- Podle svých požadavků si u obrazu můžete nastavit kontrast, jas, barevnou sytost, ostrost a podbarvení.
- Nelze použít k nastavení barvy, ostrosti v režimech RGB[PC], HDMI[PC].
- Při příjmu signálu systémů PAL/SECAM nebude zprovozněna položka nastavení náklonu obrazu Tint.

## Položky nabídky pro nastavení zvuku

## SSM (paměť nastavení zvuku)

- Tato funkce Vám umožní vytvořit nejlepší nastavení zvuku, bez nutnosti speciálního nastavení - monitor vybere nejvhodnější nastavení zvuku podle zabudovaného programu.
- .<br>Při ručním nastavení položek zvuku treble (výšky), bass (basy), se SSM automaticky změní na **User (Uživatelské nastavení)**.
- 1. Stiskněte tlačítko SSM.
- 2. Stisknutím tlačítka SSM vyberte požadovaný zvuk.

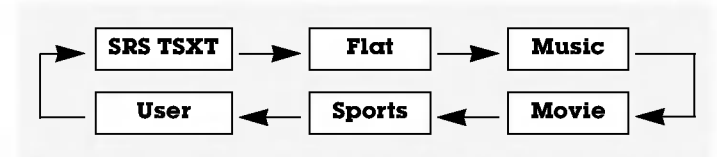

- **SRS(®)** je obchodní značkou společnosti SRS Labs, Inc.
- Technologie TruSurround je zabudována v licenci společnosti SRS Labs, Inc.

- Funkce BBE High Definition Sound obnoví čistotu a srozumitelnost řeči a navodí reálný přednes hudby.

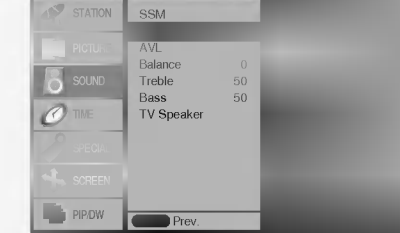

**BBE**, Vyrobeno v licenci společnosti BBE Sound, Inc.

## AVL (automaticke nastaveni hlasitosti)

Jestliže zapnete funkci AVL bude zařízení automaticky udržovat stejnou hladinu hlasitosti i v případě, že přepnete na jinou předvolbu.

## Nastaveni zvuku

POZNÁMKA : Výšky, Hloubky nebo BBE nejsou vhodné k použití SRS TSXT.

## BBE

# Položky nabídky pro nastavení zvuku

## TV Reproduktor

- Můžete upravit nastavení zabudovaného reproduktoru.
- V režimu COMPONENT, RGB[PC] a HDMI[PC], lze použít nastavitelný reproduktor TV jako výstup, i když není přiveden videosignál.

## Stereofonní/Duální příjem

Když vyberete předvolbu, objeví se na obrazovce informace o zvukovém doprovodu jakmile zmizí číslo předvolby a jméno.

#### Informace na obrazovce

Br  $M$ 

Stisknutím tlačítka I/II zobrazíte stav vysílání.

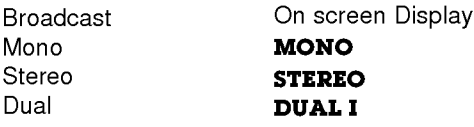

## Výběr monofonního zvukového doprovodu

V případě, že je stereofonní signál slabý, můžete dvojím stisknutím tlačítka I/II přepnout na monofonní režim. V monofonním režimu se zlepší hloubka zvuku. Pro přepnutí do stereofonního režimu opět dvakrát stiskněte tlačítko I/II.

#### Nastavení jazyka duálního zvukového doprovodu

V případě, že je program vysílán ve dvou jazycích (duálně), můžete opakovaným stisknutím tlačítka I/II vybrat DUAL I, DUAL II nebo DUAL <sup>I</sup> <sup>+</sup> II.

#### Nastavení jazyka duálního zvukového doprovodu

V případě, že je program vysílán ve dvou jazycích (duálně), můžete opakovaným stisknutím tlačítka I/II vybrat DUAL I, DUAL II nebo DUAL I + II

- V režimu DUAL I je pro zvukový doprovod použit první jazykový doprovod.
- V režimu DUAL II je pro zvukový doprovod použit druhý jazykový doprovod.
- $\bullet$  V režimu **DUAL I + II** jsou pro zvukový doprovod použity oba jazykové doprovody současně.

# Položky nabídky "Time" (Čas)

## Nastaveni hodin

Jestliže byl čas vymazán díky výpadku elektrického proudu, odpojením monitoru od elektrické sítě, budete muset nastavit čas znovu.

## On time **Auto** sleep **Menu** Prev. **PICTURE**  $\left\vert \begin{array}{c}\right\vert$  sound PIP/DW Clock G : -- --

## Nastavení časovače zapnutí/vypnutí

- Funkce časovače můžete použít pouze po nastavení systémového času.
- V případě, že je na stejnou dobu nastaven čas vypnutí i zapnutí, bude zařízení vypnuto.
- Abyste mohli použít funkci časovače zapnutí, musí být zařízení v pohotovostnim stavu.
- Dvě hodiny po zapnutí přijímače časovačem, a pokud v průběhu této doby nebude stisknuto jakékoliv tlačítko, přijímač přejde do pohotovostního režimu.

## Příjem v normě NICAM (volitelně)

V případě, že je Váš plasmový monitor vybaven PDP tunerem s možností příjmu v normě NICAM, můžete přijímat digitální zvuk ve vysoké kvalitě.

Zvukový výstup si můžete vybrat podle typu přijímaného vysílání opakovaným stisknutím tlačítka I/II.

- · Jestliže je přijímán monofonní signál v normě NICAM můžete si vybrat **NICAM MONO** nebo FM MONO.
- Jestliže je přijímán stereofonní signál v normě NICAM můžete si vybrat **NICAM STEREO** nebo FM MONO. V případě, že je stereofonní signál slabý, přepněte jej na FM mono.
- Jestliže je přijímán duální signál v normě NICAM můžete si vybrat NICAM DUAL I, NICAM DUAL II, NICAM DUAL <sup>I</sup> + II nebo MONO. Když vyberte FM mono zobrazí se na obrazovce **MONO**.

#### Nastavení zvukového výstupu

V režimu AV, Component, RGB nebo HDMI si můžete vybrat výstupní zvuk pro levou a pravou reproduktorovou soustavu. Pro výběr zvukového výstupu opakovaně stiskněte tlačítko I/II.

- L+R : Zvukový signál z levého kanálu je odeslán do levé reproduktorové soustavy a zvukový signál z pravého kanálu je odeslán do pravé reproduktorové soustavy.
- L+L : Zvukový signál z levého kanálu je odeslán do levé i pravé reproduktorové soustavy.
- R+R : Zvukový signál z pravého kanálu je odeslán do levé i pravé reproduktorové soustavy.

## Automaticke vypnuti

- Pokud není přiveden vstupní signál, monitor se po 10 minutách automaticky vypne.

## Časovač automatického vypnutí

- Časovač vypnutí vypne monitor po nastaveném čase
- Opakovaným stisknutím tlačítka SLEEP nastavte požadovaný čas v minutách. Na obrazovce se zobrazí ( $\mathbf{L}^{z^z}$ --- **Min** a potom postupně 10, 20, 30, 60, 90, 120, 180 a 240. Od nastaveného času začne odpočítávání času do vypnutí televizoru.
- a. Pro zobrazení zbývajícího času do vypnutí pomocí časovače vypnutí stiskněte jednou tlačítko SLEEP.
- b. Pro zrušení nastavení časovače automatického vypnutí opakovaně stiskněte tlačítko SLEEP, až se na obrazovce objeví  $\mathbb{Z}^2$ - Min.
- c. Jestliže po nastavení časovače automatického vypnutí vypnete monitor, bude nastavení zrušeno.

# Položky nabídky "Special" (Speciální)

## Dětská pojistka

- Monitor můžete nastavit tak, abyste jej mohli ovládat pouze dálkovým ovladačem.
- Tento monitor je naprogramován tak, aby si pamatoval která položka byla nastavena před vypnutím monitoru.
- Jestliže je zapnuta funkce dětské pojistky a vypnete monitor, můžete jej zapnout stisknutím tlačítka INPUT nebo TV/AV, PR ▲ / ▼ na monitoru nebo tlačítkem POWER, INPUT nebo
- TV/AV, MULTIMEDIA, PR A / V na dálkovém ovladači. Jestliže během sledování televizoru v režimu zapnutí dětské pojistky stisknete na televizoru libovolné tlačítko, zobrazí se na obrazovce televizoru nápis ' $\triangle$  Child lock on (Dětská pojistka je zapnuta).

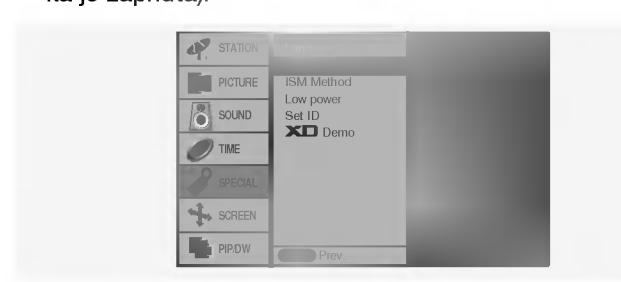

## Metoda ISM (minimalizace vtisknuti obrazu)

Dlouhodobé zobrazení zastaveného obrazu z osobního počítače nebo videoher může vést až ke vzniku fantomového obrazu (poškození obrazovky) Zamezte dlouhodobému zobrazení statickeho obrazu na monitoru.

### ? White Wash :

Toto nastaveni odstrani trvale zobrazeni z obrazovky. POZNÁMKA: Výrazné trvalé zobrazení nelze touto funkcí odstranit.

### ? Orbiter :

Pomocí této funkce můžete zamezit vzniku fantomových obrazů. Nicméně nejlepší obranou proti vzniku fantomového obrazu je zamezení dlouhodobého zobrazení statického obrazu na monitoru. Aby se zamezilo vzniku trvaleho obrazu, dochází každé dvě minuty k přesunutí obrazu.

#### ? Inversion :

Touto funkcí se invertuje barva výplně na monitoru. Barva výplně se automaticky změní každých 30 minut.

## Snížená spotřeba

- Touto funkcí se snížíte spotřebu elektrické energie monitoru

## **XD** Demo

- Použijte k zobrazení rozdílu mezi zapnutým XD Demo a vypnutým XD Demo.
- Tuto funkci nelze použít v režimech RGB[PC], HDMI[PC].

# Položky nabídky "Screen" (Obrazovka)

## Automaticke nastaveni

- Automaticky nastaví pozici obrazu a minimalizuje chvění obrazu.
- Tato funkce funguje pouze v následujícím režimu: RGB[PC]
	- · Po dokončení funkce Auto config. (Automatická konfigurace) se na obrazovce objeví nápis Ok.
	- V případě, že pozice obrazu stále není v pořádku, vyzkoušejte ještě jednou automatické nastavení obrazu.
- Ačkoli obraz stále není správný, monitor nyní funguje správně ale vyžaduje další nastavení.
- Funkce Auto config. (Automatická konfigurace) nemusíte spouštět v režimu HDMI.

# **Manual** PIP/DW Auto config. G To set

## Ruční konfigurace

- Jestliže obraz není ani po automatickém nastavení čistý, zejména, jestliže se stále třesou znaky, nastavte obraz ručně.
- Pro nastavení správné velikosti obrazovky nastavte položku Clock (Časování).
- Tato funkce funguje pouze v následujícím režimu: RGB[PC], RGB[DTV], COMPONENT (480p/576p/720p/1080i), HDMI (480p/576p/720p/1080i).

## Zvolení širokoúhlého režimu VGA/XGA

- Pokud chcete vidět normální obraz, přizpůsobte rozlišenŪ u režimu RGB a nastavení režimu VGA/XGA.
- U některých modelů není možné zvolit režim XGA.
- Tato funkce funguje pouze v následujícím režimu: RGB[PC]

# Položky nabídky "Screen" (Obrazovka)

## Nastavení obrazového formátu

Obraz můžete sledovat v různém formátu - **Spectαcle, Full** (Plné) (volitelně), Original, 4:3, 16:9 (širokoúhlý), 14:9 a Zoom (Zvětšený).

#### ? Spectacle

Pokud váš televizor přijímá signál širokoúhlého obrazu, následujici volba vas povede nastavenim velikosti obrazu ve vodorovntm směru, lineárně tak, aby byla vyplněna celá obrazovka.

#### • Full (Plné) (volitelně)

Pokud váš televizor přijímá signál širokoúhlého obrazu, následujici volba vas povede nastavenim velikosti obrazu ve vodorovném nebo svislém směru, lineŠrnž tak, aby byla vyplněna úplně celá obrazovka.

#### ? Original

Když přijímá televizor širokoúhlý signál, automaticky se přepne zobrazeni podle tohoto formatu.

#### $.4.3$

Touto volbou bude záznam zobrazen v původním formátu 4:3 s černými pruhy na levé a pravé straně.

#### • 16:9 (širokoúhlý)

Touto volbou bude záznam lineárně roztažen horizontálně tak, aby vyplnil celou obrazovku (využijete zejména u DVD disků, které jsou ve formátu 4:3).

#### $.14:9$

Díky režimu 14:9 si můžete využívat formát filmů 14:9 nebo televiznich programU. Obraz 14:9 je zobrazen jako format 4:3 - je roztažen doleva a doprava.

## • Zoom (Zvětšené zobrazení)

Touto volbou bude záznam proporcionálně roztažen tak, aby vyplnil celou obrazovku. Nicméně horní a spodní části obrazovky budou oříznuty.

- V režimu RGB[PC], HDMI[PC] můžete zvolit poměr stran pouze 4:3 a 16:9 (širokoúhlý).
- Poměry stran pouze 4:3, 16:9 (širokoúhlý) a zvětšení Zoom můžete zvolit pouze v režimech RGB[DTV], HDMI[DTV],

# Teletext (volitelně)

- Teletext (nebo TOP text) je volitelná funkce, takže pouze televizor s teletextovým systémem může přijímat teletextové vysílání.
- Teletext je služba, kterou zdarma vysílá většina TV stanic a která poskytuje plně aktuální informace o událostech, počasí, televizních programech, kurzech akcií a mnoha dalších tématech.
- Dekodér teletextu v tomto televizoru může podporovat systémy SIMPLE, TOP a FASTEXT. SIMPLE (standardní teletext) sestává z množství stránek, které se vybírají přímým zadáním příslušného čísla stránky. TOP a FASTEXT jsou modernější metody, které umožňují rychlý a snadný výběr informací z teletextu.

## Nastaveni jazyka teletextu

- 1. Stiskněte tlačítko MENU a pomocí tlačítka  $\blacktriangle$  /  $\nabla$  vyberte SPE-CIAL menu.
- 2. Stiskněte tlačítko ▶ a tlačítkem ▲ / ▼ vyberte jazyk.
- 3. Stiskněte tlačítko  $\blacktriangleright$  a tlačítkem < /> /  $\blacktriangleright$  vyberte jazyk teletextu.
- 4. Tlačítkem ▲ / ▼ vyberte požadovaný jazyk.
- 5. Opakovaně stiskněte tlačítko MENU pro návrat.

Komponentni [DTV].

- Poměry stran pouze Spectacle, Full (Plné) (volitelně), 4:3, 16:9 (širokoúhlý), 14:9 a zvětšení Zoom můžete zvolit pouze v režimech Komponentní [480i/576i].
- V režimu plného zobrazení by nemuselo být sledování pohodlné. Pak tedy proveďte změnu na jiný režim.

### Velikost pomocného obrazu

#### Pozice obrazu

Máte k†dispozici tuto funkci po upravení zvětšení a zmenšení (Zoom In/Out).

#### Cinema (Kino)

- Jestliže sledujete film, tato funkce nastaví nejlepší vzhled obrazu.
- Tato funkce funguje pouze v následujícím režimu: TV, AV1, AV2, S-Video2, AV3, AV4, AV5 nebo COMPONENT 480i/576i.

#### NR (Redukce úrovně šumu)

- Nastavením 3D NR nebo MPEG NR můžete snížit šum v obraze, který se může objevit na obrazovce během sledování televizniho programu.
- Tuto funkci nelze použít v režimech RGB[PC], HDMI[PC].

## Inicializace (resetování na původní hodnoty)

Tato funkce pracuje v momentálně zvolenťm režimu. Ke spuštění nastavené hodnoty..

· Můžete nastavit Phase, Clock, H-Position, V-Position, polohu (Position), Zoom +/-, velikost PIP, polohu PIP, zprůhlednění PIP a velikost vloženého obrazu u dvouobrazového režimu.

#### POZNÁMKA :

- a. Vyberte prosím místní jazyk teletextu.
- b. Teletext nemusí být zobrazen správně, pokud neprovedete nastaveni.

## Zapnuti/vypnuti

Stisknutím tlačítka TEXT/\* přepnete na zobrazení teletextu.

Na obrazovce se objeví úvodní nebo naposledy prohlížená stránka teletextu.

V záhlaví stránky se zobrazí dvě čísla stránek, název televizní stanice datum a čas. První číslo je Vaše volba stránky, zatímco druhé číslo zastupuje právě zobrazenou stránku.

Dalším stisknutím tlačítka TEXT/\* vypnete zobrazení teletextu.

# Teletext (volitelně)

## SIMPLE text (volitelně)

## Výběr stránky

- 1. Číselnými tlačítky vyberte požadované číslo stránky (třímístné číslo). Jestliže během zadávání čísla stránky stisknete nesprávné číslo, musíte dokončit třímístné číslo a potom můžete zopakovat zápis čísla znovu.
- Tlačítka PR $\triangle$  /  $\nabla$  můžete také použít pro výběr předcházející nebo následující stránky.

#### Programování barevného tlačítka v režimu seznamu (volitelně)

Jestliže je televizor v režimu SIMPLE text, TOP text nebo FASTEXT, stiskněte tlačítko EM pro přepnutí do režimu LIST (Seznam). Čtyři čísla stránek teletextu (podle vašeho výběru) jsou barevně označena, aby je bylo možno snadno zvolit stisknutím příslušného barevného tlačítka na komunikátoru.

- 1. Stiskněte barevné tlačítko.
- 2. Číselnými tlačítky vyberte stránku, kterou chcete naprogramovat.
- 3. Stiskněte tlačítko OK. Potom je vybraná stránka uložena jako vybraná stránka. Od tohoto okamžiku můžete požadovanou stránku zobrazit pouhým stisknutím barevného tlačítka.
- 4. Zbývající tři tlačítka můžete naprogramovat stejným způsobem.

## TOP text (volitelně)

Průvodce uživatele zobrazí ve spodní části čtyři políčka - červené, zelené, žluté a modré. Žluté pole označuje následující skupinu a modré pole označuje následující blok.

## Výběr bloku/skupiny/stránky

- 1. Modrý tlačítkem můžete přecházet z bloku na blok.
- 2. Žlutým tlačítkem můžete přejít na následující skupinu s automatickým přeskočením do následujícího bloku.
- 3. Zeleným tlačítkem můžete přejít na následující existující stránku s automatickým přeskočením do následujícího bloku. (Alternativně můžete také použít tlačítko PR $\blacktriangle$ .)
- 4. Červeným tlačítkem se můžete vrátit na předcházející výběr. (Alternativně můžete také použít tlačítko PR  $\Psi$ .)

#### Přímý výběr stránky

Stejně jako v režimu SIMPLE teletext, si můžete v režimu TOP vybrat stránku zapsáním třímístného čísla pomocí číselných tlačítek.

## FASTEXT

Barevným políčkům, které se nacházejí ve spodní části obrazovky jsou přiřazeny teletextové stránky, které si můžete vybrat stisknutím odpovídajícího barevného tlačítka.

## Výběr stránky

- 1. Stisknutím tlačítka *国* vyberte úvodní stránku.
- 2. Stránky, které jsou uvedeny v barevných polích ve spodní části obrazovky můžete vybírat barevnými tlačítky na dálkovém ovladači.
- 3. Stejně jako v režimu SIMPLE teletext, si můžete v režimu FASTEXT vybrat stránku zapsáním třímístného čísla pomocí číselných tlačítek.
- 4. Tlačítka PR  $\blacktriangle$  /  $\nabla$  můžete také použít pro výběr předcházející nebo následující stránky.

## Specialni funkce teletextu

#### ODHALIT ?⊒ا

Stisknutím tohoto tlačítka zobrazíte skryté informace, jako jsou řešení kvízů nebo hádanek.

Dalším stisknutím tohoto tlačítka se obnoví původní zobrazeni.

#### VELIKOST ।≣€

Stisknutím tohoto tlačítka se zobrazí dvojnásobná velikost pisma.

Stisknutím tohoto tlačítka se zvětší horní polovina stránky. Dalším stisknutím tohoto tlačítka se zvětší spodní polovina stránky.

Pro návrat do normálního zobrazení stiskněte toto tlačítko ještě jednou.

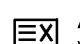

## AKTUALIZOVAT

V tomto okamžiku bude na obrazovce zobrazen televizní program, zatímco teletext načítá novou teletextovou stranku.

Pro zobrazení aktualizované teletextové stránky stiskněte toto tlačítko.

#### PŘIDRŽET |≡≚|

Zastaví automatickou změnu stránky, která nastává v případě, že se stránka skládá ze dvou a více podstránek. Počet podstránek a zobrazená podstránka je obvykle uvedena na obrazovce pod časem. Jestliže je stisknuto toto tlačítko objeví se v levé části obrazovky ikona zastavení a bude potlačeno načítání dalších podstránek.

Pro pokračování v načítání podstránek stiskněte toto tlačítko znovu.

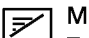

## MIX

Zobrazí obrázky nalezené během vyhledávání.

Pro vypnutí obrazu televizního programu stiskněte toto tlačítko ještě jednou.

#### TIME EÐI

a) Jestliže je během sledování televizního programu stisknuto toto tlačítko objeví se v pravém horním rohu obrazovky čas.

Pro odstranění zobrazeného času stiskněte toto tlačítko ještě jednou.

b) V režimu teletextu slouží toto tlačítko pro výběr podstránek.

Číslo podstránky je zobrazeno ve spodní části obrazovky. Pro přidržení nebo změnu podstránky stiskněte zelené / modré tlačítko, tlačítka PR $\blacktriangle$  /  $\blacktriangledown$  nebo číselná tlačítka. Dalším stisknutím ukončíte tuto funkci.

# Funkce PIP (obraz v obraze)

- Funkcí obrazu v obraze (PIP) můžete na obrazovce zobrazit najednou informace ze dvou různých vstupů (zdrojů signálu).
- Tuto funkci není možné použít v režimu TELETEXT.

## Sledování obrazu v obraze

Stisknutím tlačítka PIP nebo PIP/DW zobrazíte vedlejší obraz.

• Každým stisknutím tlačítka PIP nebo PIP/DW se změní zobrazení následujícím způsobem.

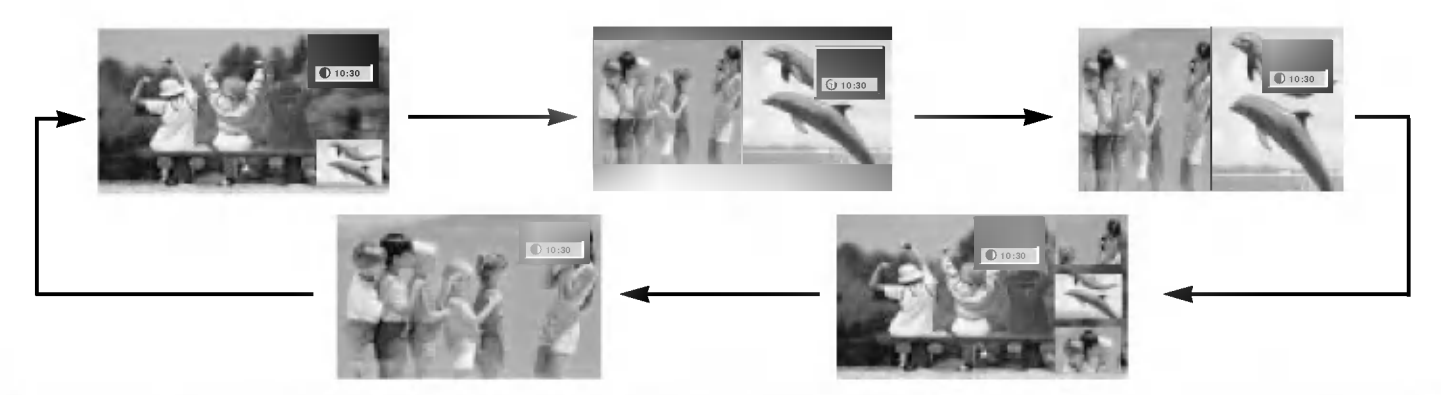

#### Poznámka:

- a. Pokud je velikost vloženého obrazu 1/2 hlavního, může se kvalita obrazu zhoršit.
- b. Pohyb vloženého obrazu nemusí být přirozený, pokud přístroj zobrazuje přes celou obrazovku se synchronizací zdroje hlavního obrazu a obnovovací kmitočet v režimu PIP je různý u zdroje hlavního obrazu a u zdroje vloženého obrazu.

## Volba předvolby pro vedlejší obraz

Stisknutím tlačítka PIP PR +/- pro výběr předvolby vedlejšího obrazu.

## Výběr vstupního signálu pro obraz v obraze

Stisknutím tlačítka PIP INPUT vyberte vstupní režim pro vedlejší obraz.

U některých modelů, pokud bude kvalita vloženého obrazu v režimu AV slabá. zvolte v systěmovém menu nastavení PIP položku Auto, PAL, SECAM nebo NTSC.

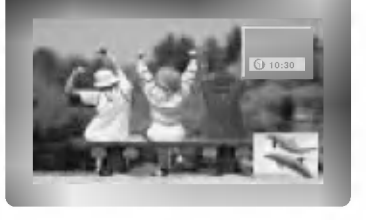

## POP (Obraz vně obrazu: Vyhledání kanálů)

Použijte POP k†procházení kanály uloženými ve všech paměťových místech jeden za druhým v režimu zobrazení 3 obrazů PIP, (zatímco hlavní zdroj obrazu zůstává na zvoleném kanálu). Obrazy všech naprogramovaných kanálů lze procházet v režimu obrazovky 3 POP.

#### Upravuje průhlednost vloženého obrazu PIP (pouze režim PIP)

- 1. Stiskněte tlačítko MENU a potom tlačítky  $\blacktriangle$  /  $\blacktriangledown$  vyberte nabídku PIP/DW.
- 2. Stiskněte tlačítko ▶ a pak pomocí tlačítka ▲ / ▼ zvolíte režim PIP Transparency.
- 3. Stiskněte tlačítko  $\blacktriangleright$  a pak pomocí tlačítka  $\blacktriangleleft$  /  $\blacktriangleright$  seřídíte režim PIP průhledný.
- 4. Opakovaně stiskněte tlačítko MENU pro návrat.

## Přemístění obrazu v obraze (pouze režim PIP)

Na dálkovém ovladači stiskněte tlačítko POSITION.

Opakovaným stisknutím tlačítek  $\blacktriangle$  /  $\blacktriangledown$  nebo  $\blacktriangle$  /  $\blacktriangleright$  nastavte požadovanou pozici obrazu. Pozice vedlejšího obrazu se mění nahoru/dolů nebo doleva/doprava.

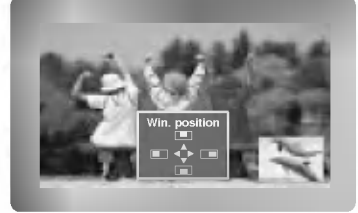

## Pro nastaveni velikosti obrazu

v obraze stiskněte tlačítko SIZE nebo WIN.SIZE a potom tlačítky < />  $\blacktriangleright$  nastavte velikost obrazu v obraze.

Velikost pomocneho obrazu

Při použití tlačítka SIZE nebo WIN.SIZE v režimech DW1, DW2 bude hlavní i vložený obraz upravován souběžně. Při použití tlačítka SIZE nebo WIN.SIZE v režimu vloženého obrazu PIF bude upravován vložený obraz.

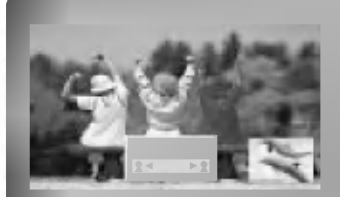

## Nastaveni obrazovky pro funkci PIP

- V režimech pro hlavní obraz TV nebo AV a RGB [PC] pro obraz vložený, můžete použít k úpravě vloženého obrazu funkce Auto config (automaticka konfigurace) a Manual config (manualni konfigurace).
- V režimech pro hlavní obraz TV nebo AV a HDMI [DTV] nebc Komponentní 480p, 576p, 720p, 1080i pro obraz vložený, můžete použít k úpravě vloženého obrazu funkci Manual config (manuální konfiguraci).

# Programování dálkového ovladače (volitelně)

▶ Dálkový ovladač je určen pro více značek výrobců nebo je univerzální. Lze jej naprogramovat tak, aby se s ním dalo obsluhovat více dálkově ovladatelných přístrojů jiných výrobců. Vezměte na vědomí, že ovladač nemusí obsáhnout veškeré modely jiných výrobců.

### Programování kódu pro režim dálkového ovládání

- 1. Zjistit, zdali váš dálkový ovladač může ovládat zařízení aniž byste jej naprogramovali můžete následovně. Zapněte zařízení, jako je třeba VCR a stiskněte příslušné tlačítko na dálkovém ovladači. Poté stiskněte tlačítko POWER. Pokud se zařízení zapne, pak odpovídá správně a dálkový ovladač není třeba programovat. Pokud ne, je nutné dálkový ovladač pro obsluhu daného zařízení naprogramovat. Postup programování je vysvětlen níže.
- 2. Stiskněte současně tlačítka MENU a MUTE a podržte je stlačené 2 vteřiny, tlačítko momentálně zvoleného zařízení bude podsviceno.

Pokud po dobu 20 vteřin nestisknete žádné tlačítko, podsvit tlačítka režimu zhasne. V takovém případě zopakujte postup od kroku 2.

- 3. Pomocí tlačítek s čísly zadejte na ovladači číselný kód podle tabulky na následujících stranách. Pokud stisknete tlačítko, světlo jednou blikne. Pokud se zařízení vypne, programování bylo úspěšně dokončeno.
- 4. Stisknutím tlačítka MENU kód uložíte. Po dvojím bliknutí je tento kód uložen.
- 5. Proveďte test funkcí dálkového ovládání, abyste viděli, zda zařízení reaguje správně. Pokud ne, opakujte postup od kroku 2.

# Programování kódu pro režim dálkového ovládání (volitelně)

 $\sim$ 

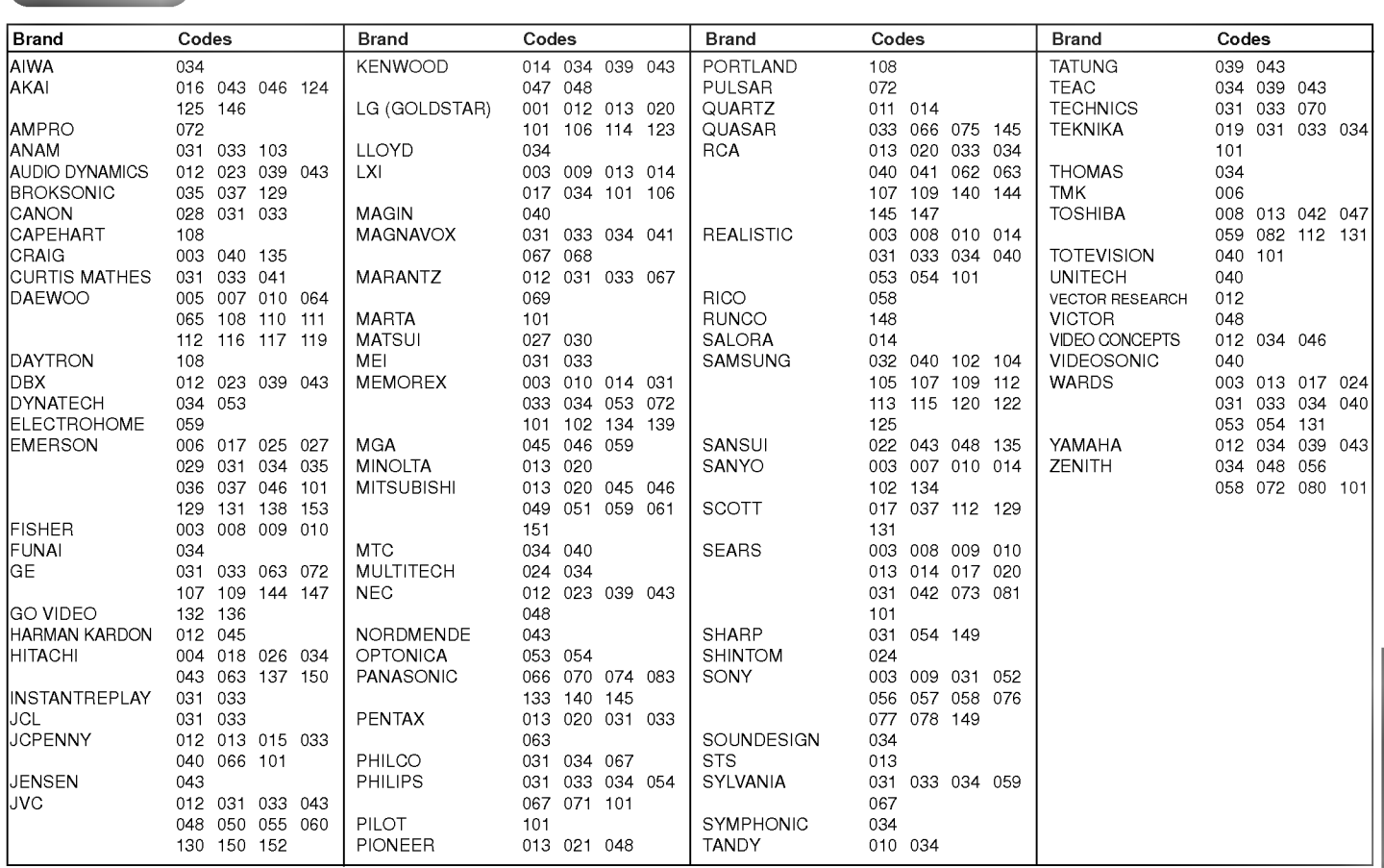

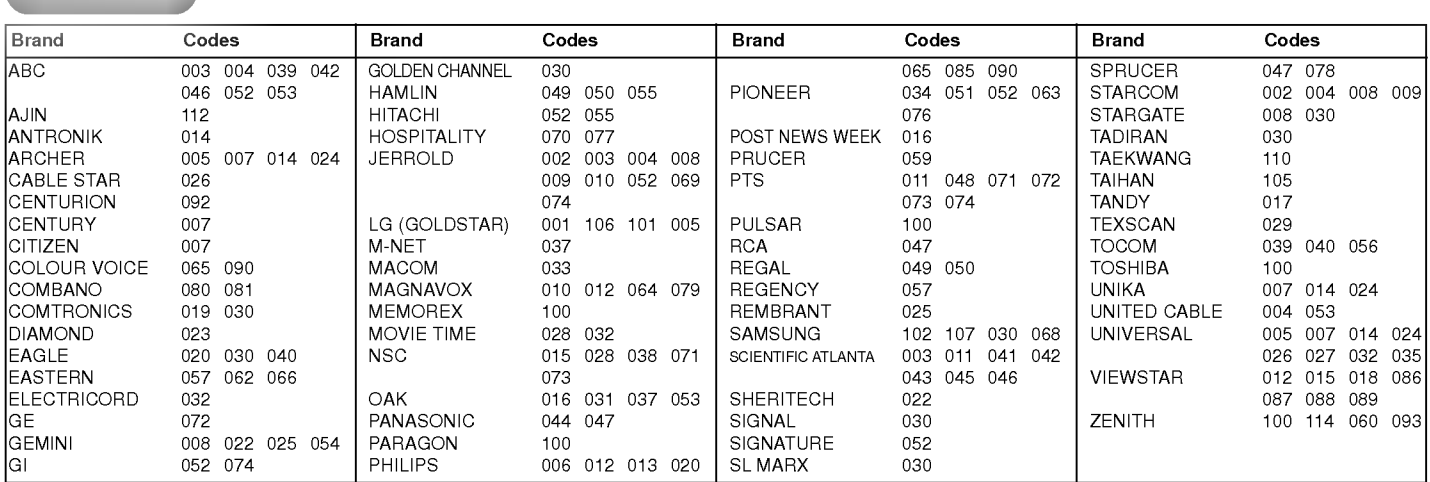

HDSTB

# Programování kódu pro režim dálkového ovládání (volitelně)

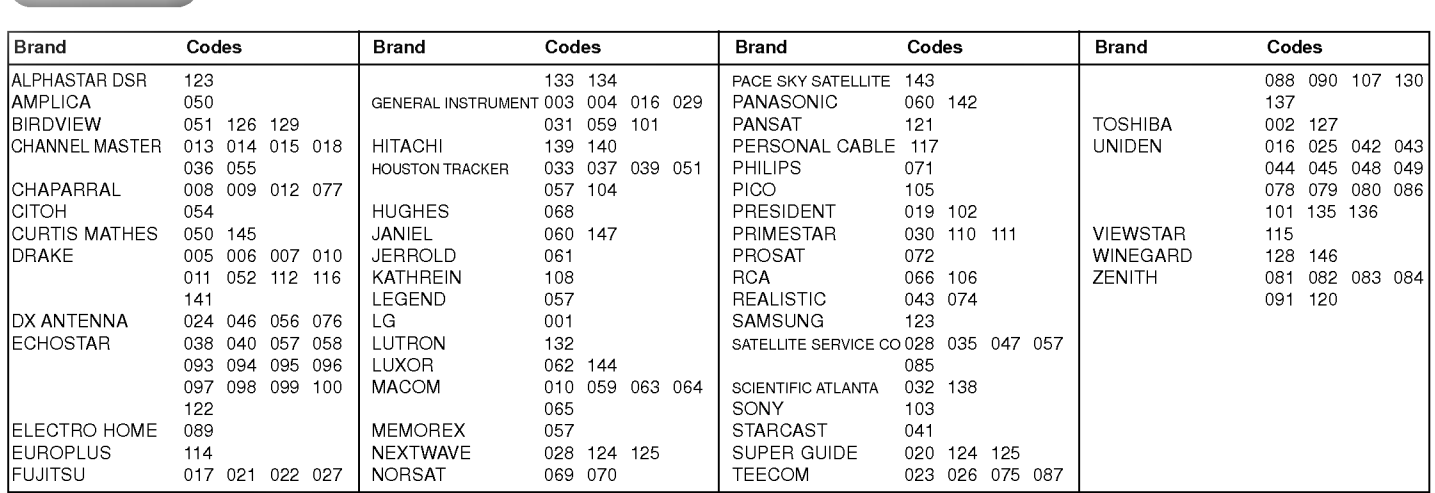

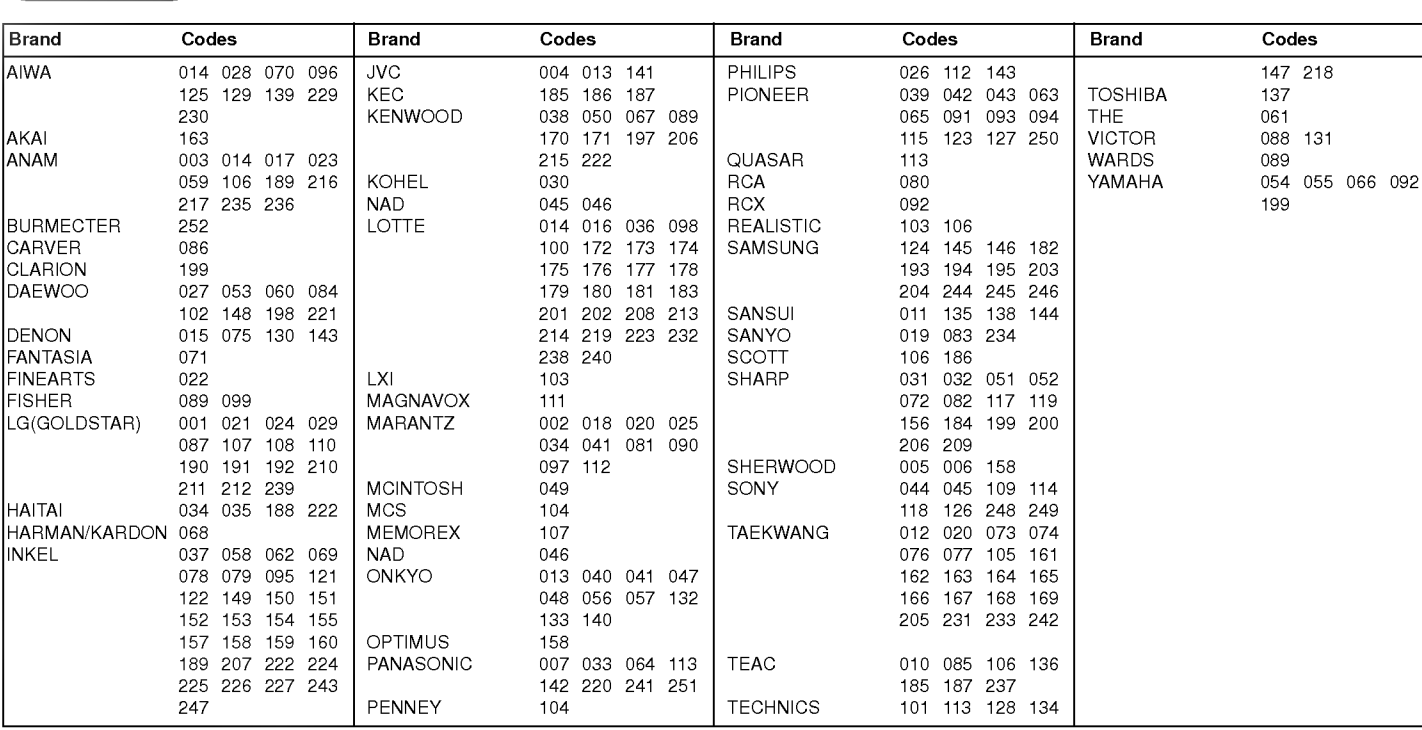

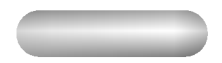

Audio

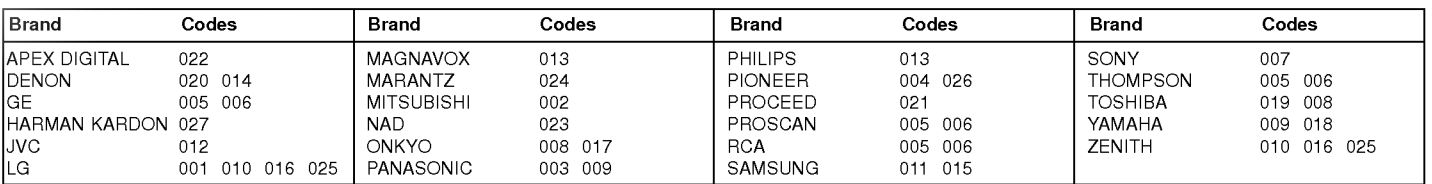

# Řešení problémů

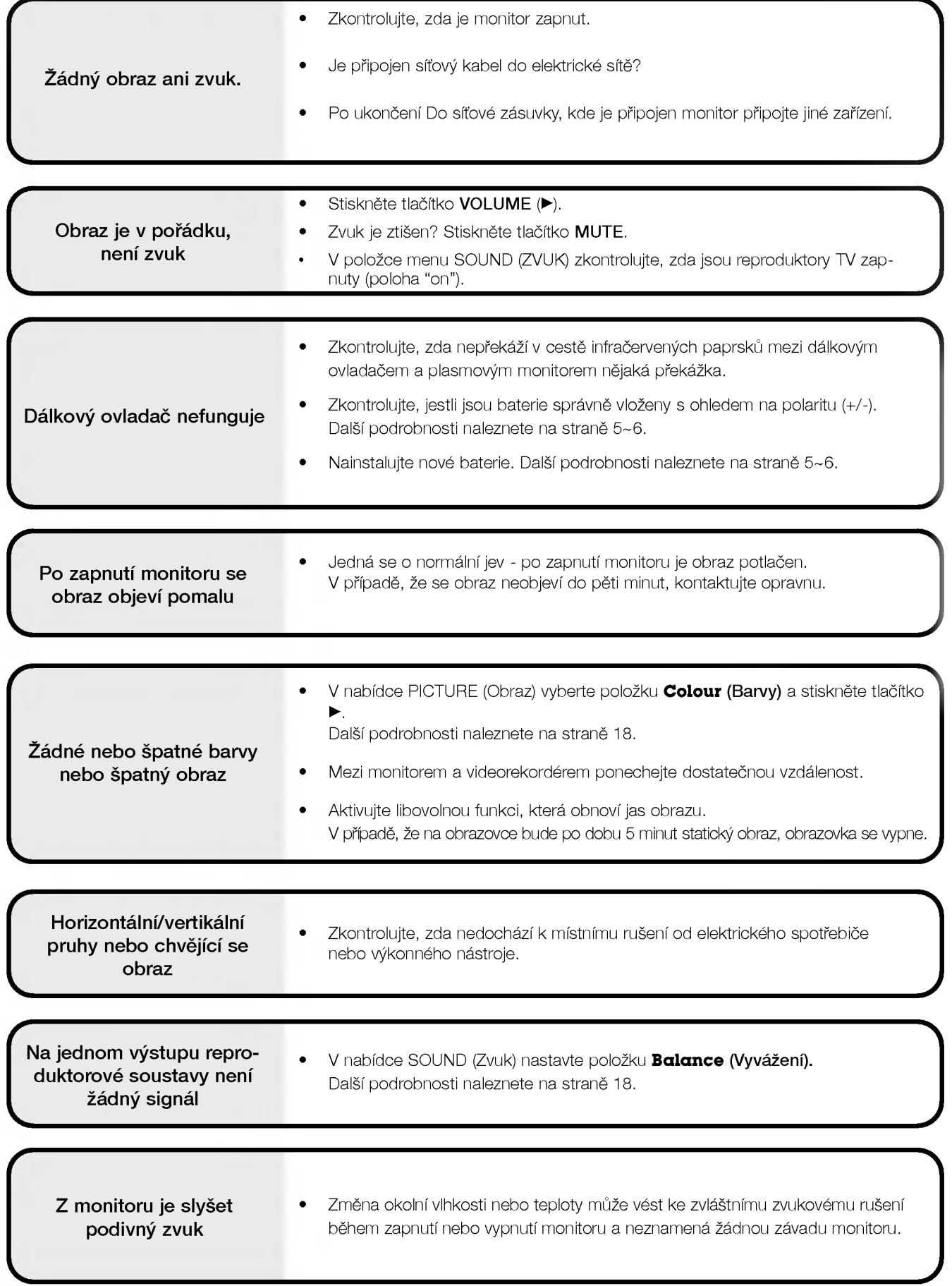

# Technické údaje

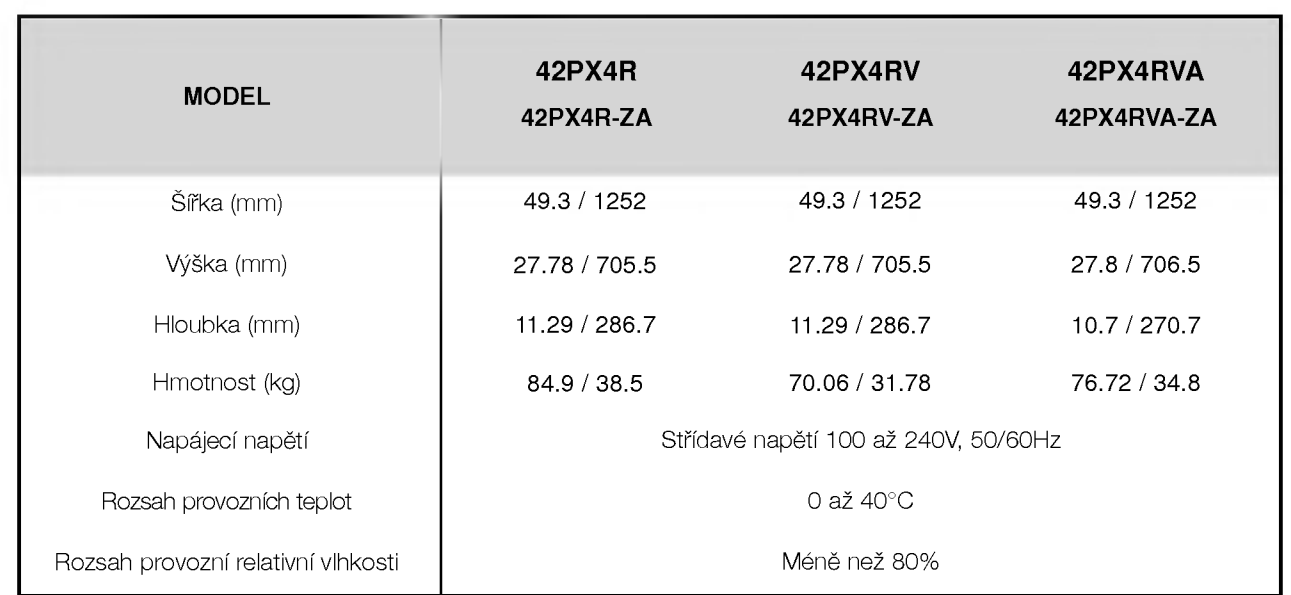

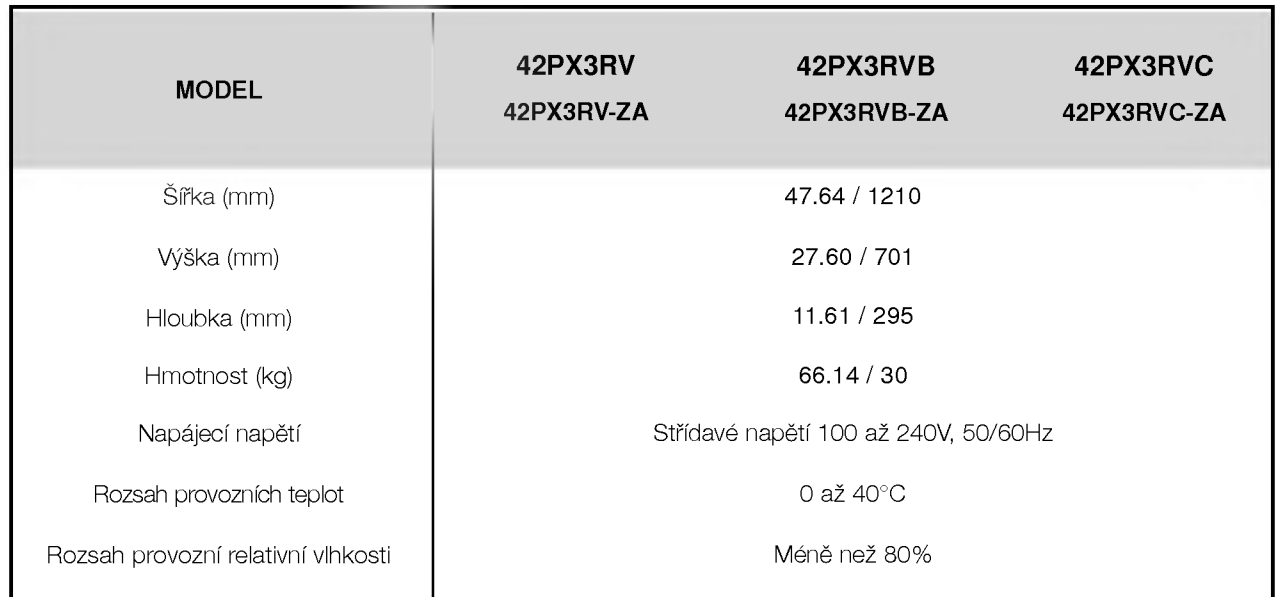

· Vzhledem k neustále pokračujícímu vývoji si vyhrazujeme právo na změnu technických údajů bez předchozího upozornění.